# **МИНИСТЕРСТВО ОБРАЗОВАНИЯ РЕСПУБЛИКИ БЕЛАРУСЬ**

# **УЧРЕЖДЕНИЕ ОБРАЗОВАНИЯ «ВИТЕБСКИЙ ГОСУДАРСТВЕННЫЙ ТЕХНОЛОГИЧЕСКИЙ УНИВЕРСИТЕТ»**

# **КОМПЬЮТЕРНОЕ ОРГАНИЗАЦИОННО-ЭКОНОМИЧЕСКОЕ МОДЕЛИРОВАНИЕ**

**Методические указания и контрольные задания по курсу «Компьютерные информационные технологии» для студентов экономических специальностей заочной формы обучения.**

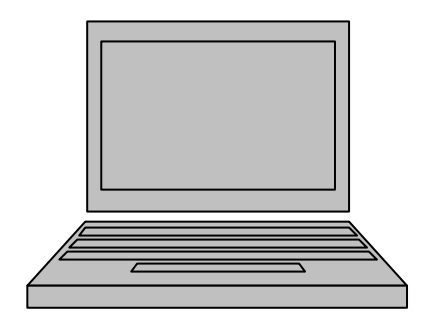

**Витебск 2012** 

# УДК 004 (07)

Компьютерное организационно-экономическое моделирование. Методические указания и контрольные задания по курсу «Компьютерные информационные технологии» для студентов экономических специальностей заочной формы обучения.

Витебск: Министерство образования Республики Беларусь, УО «ВГТУ», 2012.

Составители: Шарстнев В.Л. Вардомацкая Е.Ю.

Методические указания представляют собой рекомендации и задания для выполнения лабораторных работ и контрольной работы №2 по третьей части курса «Компьютерные информационные технологии» для студентов экономических специальностей заочной формы обучения. В методических указаниях представлены 4 лабораторные работы по основным темам курса, варианты заданий и образец выполнения контрольной работы №2, вопросы для подготовки к экзамену и тестовому контролю знаний.

Методические указания также могут быть использованы студентами других факультетов, магистрантами и аспирантами при изучении соответствующих курсов и для самоподготовки.

Одобрено кафедрой информатики УО «ВГТУ»

« 22 » ноября 2011 г., протокол  $\mathbb{N}^{\circ}$  3

Рецензент доц. Казаков В.Е. Редактор инженер-программист ЦИТ Багрецова Н.А.

Рекомендовано к опубликованию редакционно-издательским советом УО «ВГТУ» « »  $\_\_\_\_\_\_\_\_\_\_\_\_$  2010 г., протокол №  $\_\_\_\_\_\_\_\_\_\_\_\_\_\_\_$ 

Ответственный за выпуск Соколов И.В.

Учреждение образования «Витебский государственный технологический университет»

 $\mathcal{L}_\text{max}$  , and the contract of the contract of the contract of the contract of the contract of the contract of the contract of the contract of the contract of the contract of the contract of the contract of the contr Подписано к печати \_\_\_\_\_\_\_\_\_\_\_\_\_\_\_\_\_ Формат\_\_\_\_\_\_\_\_\_ Уч.-изд.лист Ризографическая печать. Тираж экз. Заказ № \_\_\_\_\_\_ Цена Отпечатано на ризографе учреждения образования «Витебский государственный технологический университет». Лицензия №02330/10494384 от 06 марта 2009 г.

210035, Витебск, Московский пр-т, 72.

# **СОДЕРЖАНИЕ**

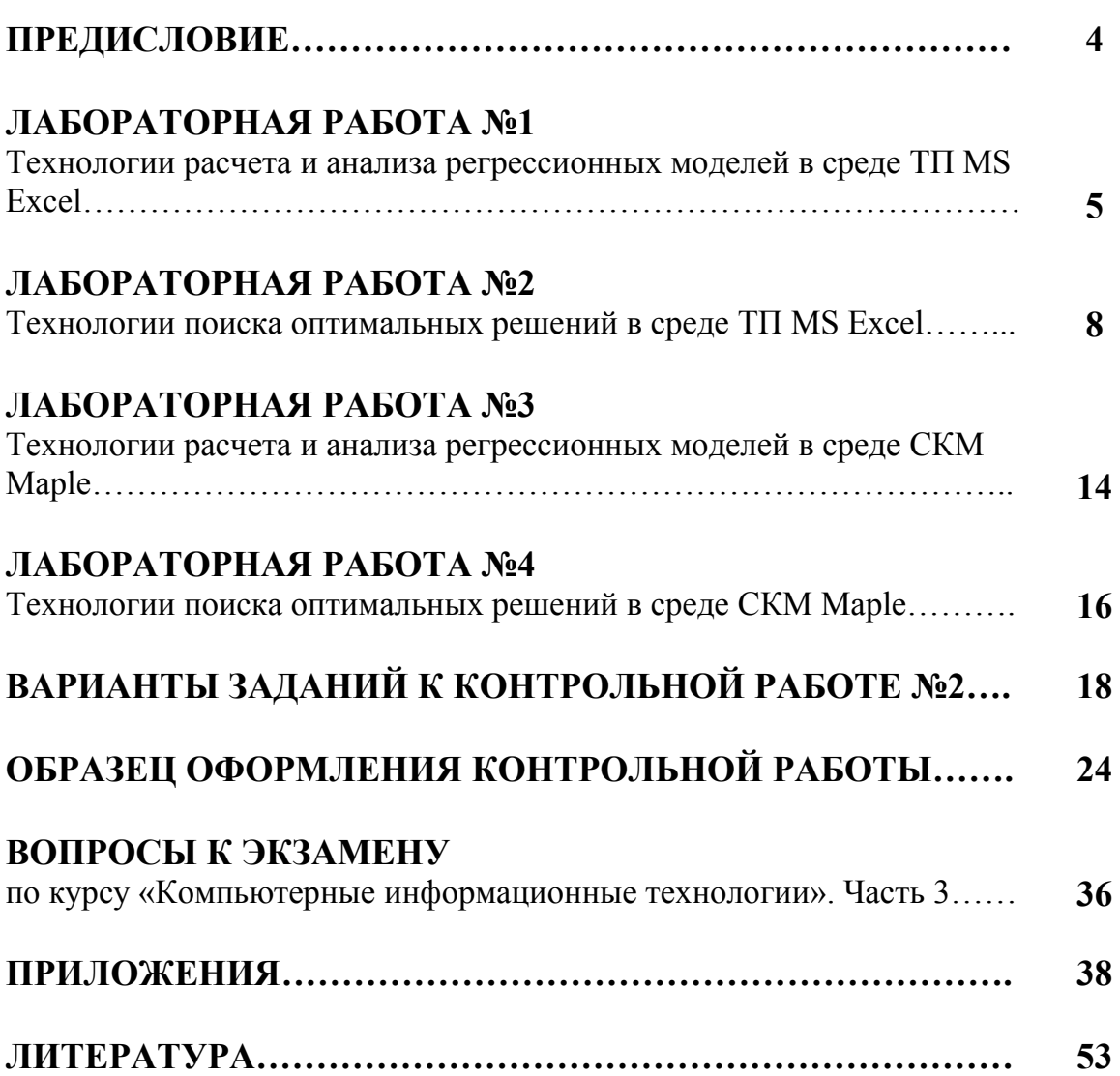

Настоящее издание представляет собой комплекс методических материалов по второй части дисциплины "Компьютерные информационные технологии" для студентов экономических специальностей заочной формы обучения.

Содержание методических указаний соответствует учебной программе курса «Компьютерные информационные технологии» для высших учебных заведений регистрационный №ТД-258/тип. 2007г. для специальностей

1 25 01 04 – «Финансы и кредит»,

1 25 01 07 – «Экономика и управление на предприятии»,

1 25 01 08 – «Бухгалтерский учет, анализ и аудит»

1 25 01 10 – «Коммерческая деятельность»,

1 26 02 03 – «Маркетинг»

Учебным планом по этому курсу для заочного (и заочного сокращенного отделения) отводится 95 (94) часов из них аудиторных 16 (12) часов, в том числе лекций – 8 (6) часов и лабораторных работ – 8 (6) часов, и выполнение одной контрольной работы.

В методическом издании отдельными разделами представлены методические указания к выполнению лабораторных работ, варианты заданий контрольной работы №2, образец ее оформления и задания для подготовки к тестовому контролю знаний.

Контроль знаний проводится с помощью экзамена.

При выполнении контрольной работы студент должен соблюдать следующие правила:

- Вариант контрольной работы определяется по последней цифре номера зачетной книжки.
- Контрольная работа выполняется с использованием компьютерных технологий и оформляется на листах формата А4. При этом обязательно оставляются поля для замечаний рецензента.
- Титульный лист оформляется в соответствии с общепринятыми требованиями. Должны быть ясно написаны фамилия студента, его инициалы, учебный номер (шифр), номер группы и адрес студента.
- В конце работы необходимо привести список используемой литературы. Работа должна быть подписана студентом.
- <span id="page-4-0"></span>• В конце работы следует оставить чистый лист для замечаний рецензента и последующих исправлений.

# **Лабораторная работа №1**

# **ТЕХНОЛОГИИ РАСЧЕТА И АНАЛИЗА РЕГРЕССИОННЫХ МОДЕЛЕЙ В СРЕДЕ ТП MS EXCEL**

**Цель работы:** получить практические навыки построения и анализа корреляционно-регрессионных моделей в среде ТП MS Excel.

# **Ход работы**

**Задание 1[1](#page-4-0). П**остроить **однофакторную** экономико-математическую модель для предсказани

я объема реализации одного из продуктов фирмы (см. таблицу 1). Оценить адекватность модели. Выполнить прогноз.

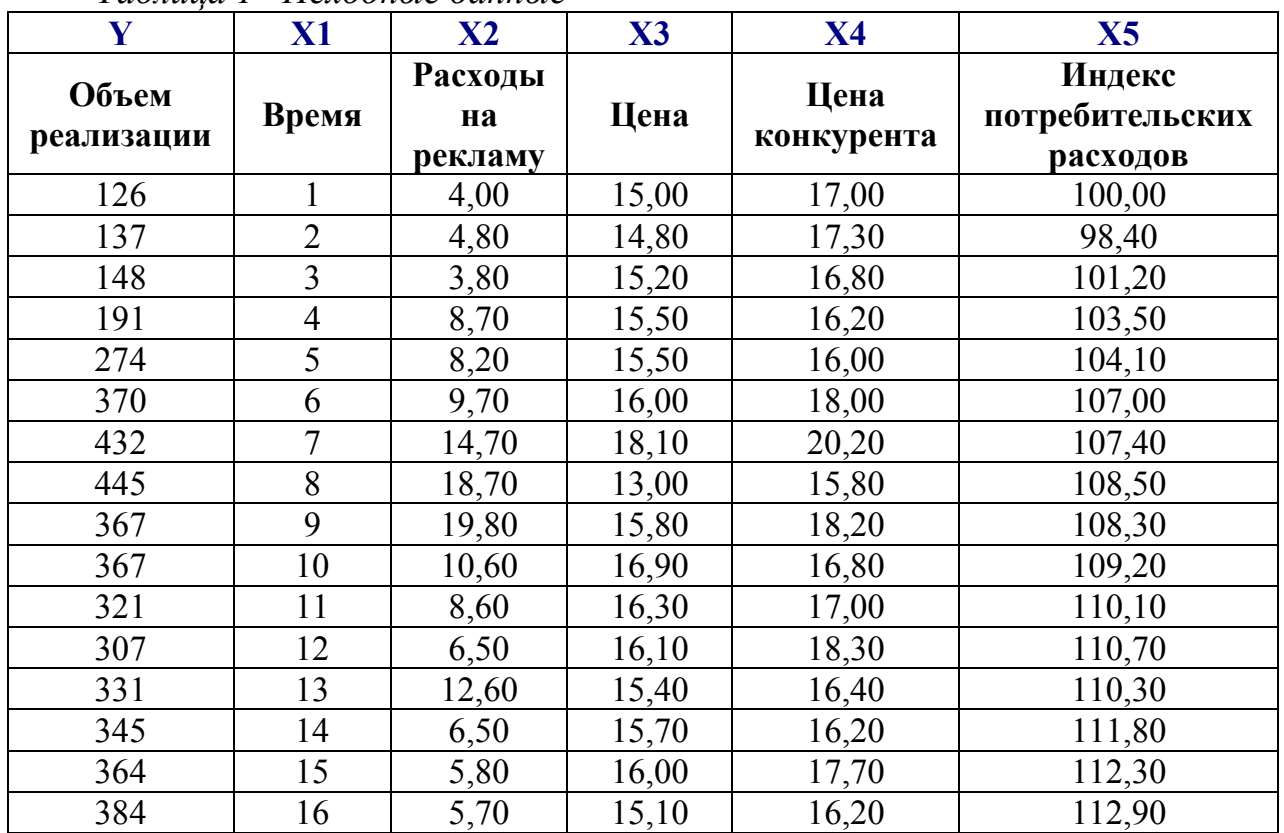

*Таблица 1– Исходные данные*

 $\overline{a}$ 

ويستبين المسالة

В качестве зависимой переменной выбрать объем реализации *Y.* 

<sup>&</sup>lt;sup>1</sup> Условие примера взято из И.В. Орлова ЭММ и М, Выполнение расчетов в среде EXCEL / Практикум: Учебное пособие для вузов.- М.: ЗАО «Финстатинформ», 2000. - 136 с., стр.109

В качестве независимой объясняющей переменной выбрать

- a) расходы на рекламу  $X2$ ,
- б) индекс потребительских расходов  $X$ 5.

# Выполнение задания

- 1. Разместить таблицу с исходными данными на рабочем листе Excel.
- 2. Построить поле корреляции (Меню Вставка ==> Диаграмма ==> Точечная)
	- а. для значений переменных  $Y$ и  $X2$ ;
	- b. для значений переменных  $Y$  и  $X$ 5.
- 3. Оценить визуально наличие связи между переменными. Учесть, что для экономических процессов и явлений характерны следующие виды связей:

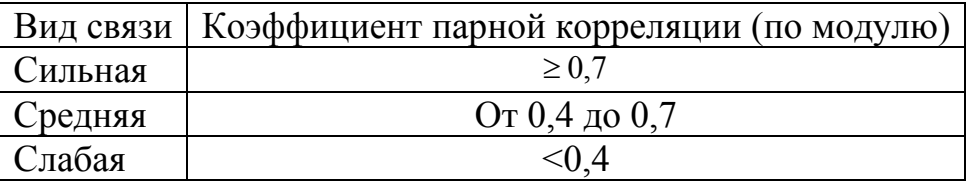

- 4. Рассчитать коэффициенты парной корреляции (мастер функций ==> категория Статистические ==> КОРРЕЛ или Меню Сервис ==> Анализ данных ==> Корреляция).
- 5. Сделать вывод о тесноте связи между факторами.
- 6. Рассчитать линейные регрессионные модели Y= $f(X2)$  и Y= $f(X5)$  (мастер функций =  $\Rightarrow$  категория Статистические =  $\Rightarrow$  функция ЛИНЕЙН или Меню Сервис ==> Анализ данных ==> Регрессия).
- 7. Записать полученные уравнения регрессии.
- 8. Оценить адекватность полученных моделей и значимость коэффициентов регрессии по
	- а. коэффициенту детерминированности  $R^2$ ,
	- b. критерию Фишера F (функция FPACПОБР),
	- с. критерию Стьюдента t (функция СТЬЮДРАСПОБР).
- 9. Сделать вывод о возможности прогнозирования значений Y по полученным уравнениям регрессии.
- 10. Построить графически
	- а. линейную (полиномиальную),
	- **b.** экспоненциальную,
	- с. логарифмическую,
	- d. степенную модели.
- 11. Показать на каждой модели линию тренда, уравнение регрессии и значение коэффициента детерминированности R<sup>2</sup>.
- 12. Задать новое значение х и выполнить прогноз.

Задание 2. Построить многофакторную экономико-математическую модель для предсказания объема реализации одного из продуктов фирмы (см. таблицу 1). Оценить адекватность модели. Выполнить прогноз.

В качестве зависимой переменной выбрать объем реализации Y.

В качестве независимых объясняющих переменных выбрать время X1, расходы на рекламу  $X2$ , цену  $X3$ , цену конкурента  $X4$ , индекс потребительских расходов Х5.

# Выполнение задания

- 1. Построить матрицу коэффициентов парной корреляции (Меню Сервис ==> Анализ данных ==> Корреляция). Проанализировать тесноту связи между факторами.
- 2. Учитывая явление мультиколлинеарности, выделить значимые факторы.
- 3. Рассчитать линейную многофакторную регрессионную модель (Меню Сервис ==> Анализ данных ==> Регрессия).
- 4. Записать полученное уравнение регрессии.
- 5. Оценить адекватность полученной модели и значимость коэффициентов регрессии по
	- а. коэффициенту детерминированности  $\mathbb{R}^2$ ,
	- b. критерию Фишера F (функция FPACПОБР),
	- с. критерию Стьюдента t (функция СТЬЮДРАСПОБР).
- 6. Сделать вывод о возможности прогнозирования значений Y по полученной модели.
- 7. Выполнить прогноз значения Y для новых значений X (новое значение X залать самостоятельно.

Задание 3. Выполнить индивидуальное задание, выланное преподавателем (рекомендуется использовать соответствующий вариант задания 1 контрольной работы №2).

# **Лабораторная работа №2**

# **ТЕХНОЛОГИИ ПОИСКА ОПТИМАЛЬНЫХ РЕШЕНИЙ В СРЕДЕ ТП MS EXCEL**

**Цель работы:** изучить возможности и получить практические навыки использования утилиты «Поиск решения» ТП MS Excel на примере решения задач линейного программирования.

# **Ход работы**

**Задание 1.** Решить задачу оптимизации производственной программы.

Фирма производит три вида продукции (A, B, C). Для выпуска каждого из них требуется определенное время обработки на четырех устройствах (см. таблицу 2).

| $1$ uvanuu 2 - IICAOOHOIE Ounnoie N Suounno 1 |  |                     |  |  |               |  |  |  |
|-----------------------------------------------|--|---------------------|--|--|---------------|--|--|--|
| Вид продукции                                 |  | Время обработки, ч. |  |  |               |  |  |  |
|                                               |  |                     |  |  | Прибыль, у.е. |  |  |  |
|                                               |  |                     |  |  |               |  |  |  |
|                                               |  |                     |  |  |               |  |  |  |
|                                               |  |                     |  |  |               |  |  |  |

*Таблица 2 - Исходные данные к заданию 1*

Максимально допустимое время работы на устройствах I, II, III, IV составляет соответственно 84, 42, 21 и 42 часа.

Требуется рассчитать план производства, обеспечивающий максимальную прибыль.

# **Выполнение задания**

1. Разместить таблицу с исходными данными на рабочем листе ТП MS Excel (например, так, как показано на рисунке 1).

2. Составить экономико-математическую модель задачи:

- определить целевую функцию;
- определить ограничения на ресурсы (время использования оборудования каждого вида);
- определить ограничения на количество продукции каждого вида.

3. На основании составленной экономико-математической модели выполнить необходимые предварительные расчеты (см. рисунок 1).

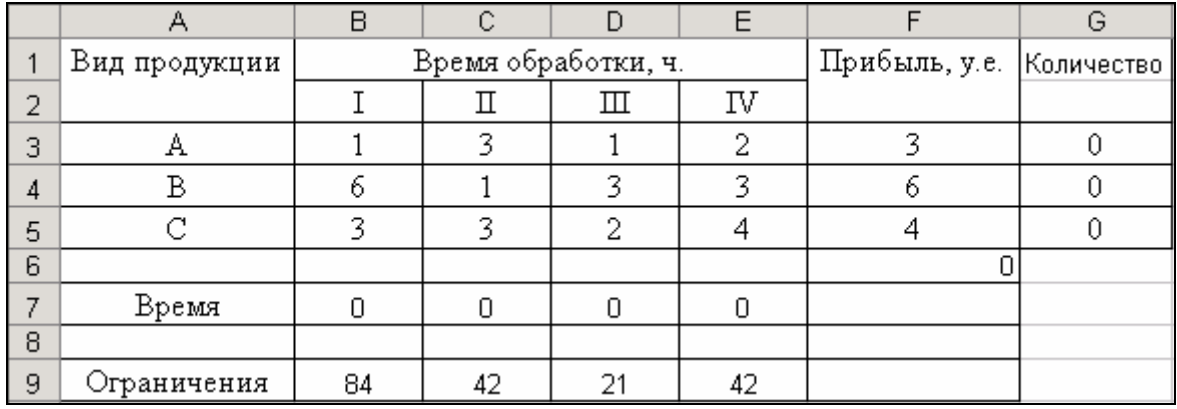

|   |              | В                                                                    |                     |   |     |                          |       |
|---|--------------|----------------------------------------------------------------------|---------------------|---|-----|--------------------------|-------|
|   | Вид          |                                                                      | Время обработки, ч. |   |     | Прибыль, у.е.            | Колич |
|   | продукции    |                                                                      |                     | Ш | IV  |                          |       |
|   | А            |                                                                      |                     |   |     |                          |       |
|   |              |                                                                      |                     |   |     |                          |       |
| 5 | ◠            |                                                                      |                     |   |     |                          |       |
| 6 |              |                                                                      |                     |   |     | =СУММПРОИЗВ(F3:F5;G3:G5) |       |
|   | Время        | =СУММПРОИЗВ(B3:B5;\$G\$3:\$G\$5) =СУММПРОИЗВ(C3:C5; =СУММПР(=СУММПР( |                     |   |     |                          |       |
| 8 |              |                                                                      |                     |   |     |                          |       |
| 9 | Ограничен 84 |                                                                      |                     |   | 142 |                          |       |

*Рисунок 1 – Исходные данные оптимизационной задачи*

4. Отыскать решение задачи, приняв следующие условия:

- $\blacksquare$  общая итоговая прибыль (F6) => max;
- $\blacksquare$  количество изделий (G3:G5)- целое и неотрицательное число;
- баланс времени по каждому устройству  $(B7:E7) \leq (B9:E9)$ ;
- **изменению подлежат: количество изделий (G3:G5).**

5. Заполнить окно надстройки «Поиск решения» (*меню Сервис ==> Поиск решения*) и получить окончательный вид формулировки задачи (см. рисунок 2).

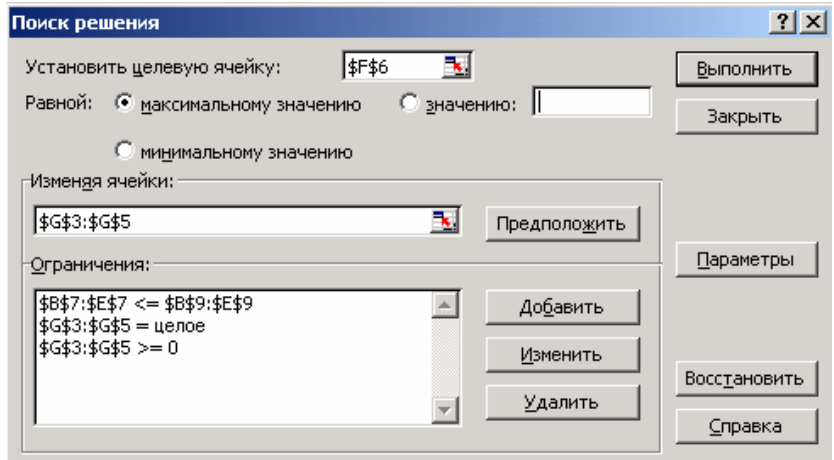

*Рисунок 2 – Формулировка задачи в терминах рабочего листа Excel* 

6. Получить итоговый результат (см. рисунок 3).

<span id="page-10-0"></span>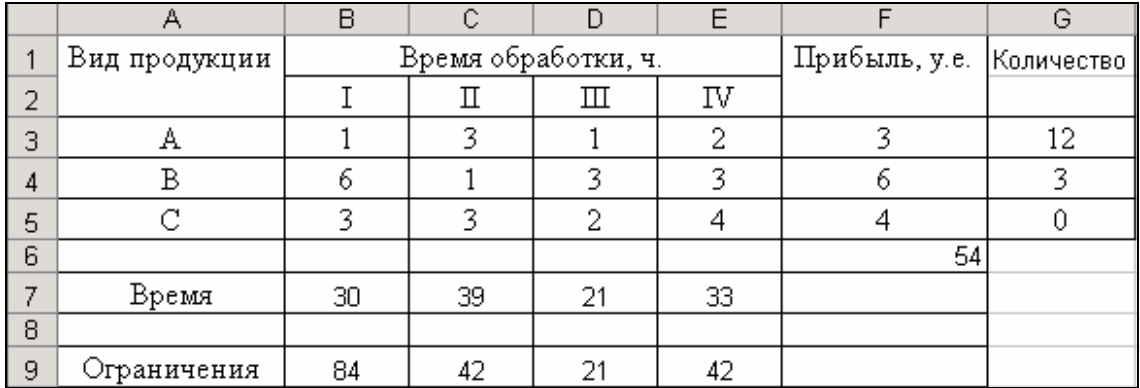

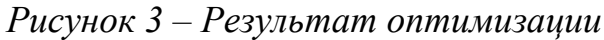

7. Получить отчет по результатам (см. рисунок 4).

|    | Α | B             |                                   | D                                         | E                         | F          | G             |
|----|---|---------------|-----------------------------------|-------------------------------------------|---------------------------|------------|---------------|
| 1  |   |               |                                   | Microsoft Excel 12.0 Отчет по результатам |                           |            |               |
| 2  |   |               | Рабочий лист: [К ЛР 4.xls]Лист3   |                                           |                           |            |               |
| 3  |   |               | Отчет создан: 24.10.2011 13:23:15 |                                           |                           |            |               |
| 4  |   |               |                                   |                                           |                           |            |               |
| 5  |   |               |                                   |                                           |                           |            |               |
| 6  |   |               | Целевая ячейка (Максимум)         |                                           |                           |            |               |
| 7  |   | Ячейка        | Имя                               | Исходное значение                         | Результат                 |            |               |
| 8  |   | SFS6          | Прибыль, у.е.                     | 0                                         | 54                        |            |               |
| 9  |   |               |                                   |                                           |                           |            |               |
| 10 |   |               |                                   |                                           |                           |            |               |
| 11 |   |               | Изменяемые ячейки                 |                                           |                           |            |               |
| 12 |   | Ячейка        | Имя                               | Исходное значение                         | Результат                 |            |               |
| 13 |   | <b>\$G\$3</b> | А Количество                      | 0                                         | 12                        |            |               |
| 14 |   | SGS4          | В Количество                      | 0                                         | 3                         |            |               |
| 15 |   | SGS5          | С Количество                      | 0                                         | 0                         |            |               |
| 16 |   |               |                                   |                                           |                           |            |               |
| 17 |   |               |                                   |                                           |                           |            |               |
| 18 |   | Ограничения   |                                   |                                           |                           |            |               |
| 19 |   | Ячейка        | Имя                               | Значение                                  | Формула                   | Статус     | Разница       |
| 20 |   | SBS7          | Время I                           |                                           | 30 \$B\$7<=\$B\$9         | не связан. | 54            |
| 21 |   | SCS7          | <b>Время</b> II                   |                                           | 39 SCS7<=SCS9 не связан.  |            | 3             |
| 22 |   | SDS7          | <b>Время</b> III                  |                                           | 21 SDS7<=SDS9 связанное   |            | 0             |
| 23 |   | SES7          | Время IV                          |                                           | 33 SES7<=SES9             | не связан. | 9             |
| 24 |   | <b>SGS3</b>   | А Количество                      |                                           | 12 SGS3>=0                | не связан. | 12            |
| 25 |   | \$G\$4        | В Количество                      |                                           | $3$ \$G\$4>=0             | не связан. | $\frac{3}{0}$ |
| 26 |   | SGS5          | С Количество                      |                                           | $0$ SGS5 $> = 0$          | связанное  |               |
| 27 |   | SGS3          | А Количество                      |                                           | 12 \$G\$3=целое связанное |            | 0             |
| 28 |   | <b>\$G\$4</b> | В Количество                      |                                           | 3 \$G\$4=целое связанное  |            | 0             |
| 29 |   | <b>SGS5</b>   | С Количество                      |                                           | 0 \$G\$5=целое связанное  |            | 0             |

*Рисунок 4– Отчет по результатам*

Анализ решения показывает, что все без исключения требования задачи оптимизации выполнены. При этом видно, что для получения максимальной прибыли нецелесообразно выпускать изделие C.

**Задание 2.** Решить задачу оптимизации плана перевозок (транспортная задача).

Фирма имеет 4 фабрики и 5 центров распределения ее товаров. Фабрики располагаются в г.г. Слуцке, Борисове, Молодечно и Бобруйске с производственными возможностями соответственно 200, 150, 225 и 175 единиц продукции ежедневно.

Распределительные центры располагаются в Витебске, Минске Орше, Могилеве и Гомеле с потребностями в 100, 200, 50, 250 и 150 единиц продукции ежедневно соответственно.

Стоимость перевозки единицы продукции с фабрик в пункты распределения приведена в таблице 3.

|             | Витебск | Минск | Орша | Могилев | Гомель | Объемы       |
|-------------|---------|-------|------|---------|--------|--------------|
|             |         |       |      |         |        | производства |
| Слуцк       |         |       | 1,75 | 2,25    | 2,25   | 200          |
| Борисов     | 2,5     |       | 1,75 |         | L,5    | 150          |
| Молодечно   |         | 1,5   |      | 1,75    | 1,75   | 225          |
| Бобруйск    |         | 0,5   | 1,75 | 1,75    | 1,75   | 175          |
| Потребность | 100     | 200   | 50   | 250     | 150    |              |

*Таблица 3 - Исходные данные к заданию 2*

Необходимо так спланировать перевозки, чтобы минимизировать суммарные транспортные расходы<sup>[2](#page-10-0)</sup>.

# **Выполнение задания**

1. Разместить исходные данные (стоимости перевозок) и матрицу объемов перевозок на рабочем листе ТП MS Excel (например, так как показано на рисунке 5).

2. Составить экономико-математическую модель задачи:

определить целевую функцию;

 $\overline{a}$ 

- определить ограничения на производственные возможности фабрик производителей продукции;
- определить ограничения на спрос потребителей распределительных центров продукции.
- определить ограничения на количество распределяемой продукции от каждого производителя к каждому потребителю.

3. На основании составленной экономико-математической модели выполнить необходимые предварительные расчеты (рисунок 6).

Данная модель является сбалансированной, т.е. суммарный объем произведенной продукции равен суммарному объему потребностей в ней.

|                | А                   | B            | C        | D    | E       | F        | G        | H             |
|----------------|---------------------|--------------|----------|------|---------|----------|----------|---------------|
| -1             | Стоимости перевозок |              |          |      |         |          |          |               |
| $\overline{2}$ |                     | Витебск      | Минск    | Орша | Могилев | Гомель   |          |               |
| 3              | Слуцк               | 1,5          | 2        | 1,75 | 2,25    | 2,25     |          |               |
| 4              | Борисов             | 2,5          | 2        | 1,75 |         | 1,5      |          |               |
| 5              | Молодечно           | 2            | 1,5      | 1,5  | 1,75    | 1,75     |          |               |
| 6              | Бобруйск            | 2            | 0,5      | 1,75 | 1,75    | 1,75     |          |               |
|                |                     |              |          |      |         |          |          | Объемы        |
| $\overline{7}$ |                     | неизвестные  |          |      |         |          |          | производства] |
| 8              |                     | 0            | 0        | 0    | 0       | 0        | 0        | 200           |
| 9              |                     | 0            | 0        | 0    | 0       | 0        | 0        | 150           |
| 10             |                     | 0            | 0        | 0    | 0       | 0        | 0        | 225           |
| 11             |                     | $\theta$     | $\theta$ | 0    | 0       | 0        | $\bf{0}$ | 175           |
| 12             |                     | 0            | $\bf{0}$ | 0    | 0       | $\bf{0}$ |          |               |
| 13             | Потребность         | 100          | 200      | 50   | 250     | 150      |          |               |
| 14             |                     |              |          |      |         |          |          |               |
| 15             |                     | Функция цели |          |      |         |          |          |               |
| 16             |                     | 0            |          |      |         |          |          |               |

*Рисунок 5 – Исходные данные*

|    | А                   | B                          | C.                  | D    | E                           | F                 | G                    | H                      |
|----|---------------------|----------------------------|---------------------|------|-----------------------------|-------------------|----------------------|------------------------|
|    | Стоимости перевозок |                            |                     |      |                             |                   |                      |                        |
| 2  |                     | Витебск                    | Минск               | Орша | Могипев                     | Гомель            |                      |                        |
| 3  | Спуцк               | 1,5                        | 2                   | 1,75 | 2,25                        | 2,25              |                      |                        |
| 4  | Борисов             | 2,5                        | 2                   | 1,75 |                             | 1, 5              |                      |                        |
| 5  | Молодечно           | 2                          | 1,5                 | 1,5  | 1,75                        | 1,75              |                      |                        |
| 6  | Бобруйск            |                            | 0,5                 | 1,75 | 1,75                        | 1,75              |                      |                        |
| 7  |                     | неизвестные                |                     |      |                             |                   |                      | Объемы<br>производства |
| 8  |                     | lo                         | lo.                 | ٥    | I٥                          | Iо                | $=$ CVMM(B8:F8)      | 200                    |
| 9  |                     |                            | O                   |      |                             |                   | =CVMM(B9:F9)         | 150                    |
| 10 |                     |                            | Iо                  |      |                             |                   | =CYMM(B10:F10) 225   |                        |
| 11 |                     |                            | I٥                  |      |                             |                   | $=CVMM(B11:F11)$ 175 |                        |
| 12 |                     | $=$ CVMM $(B8:B11)$        | $=$ CYMM $(C8:C11)$ |      | =CYMM(D8:D11) =CYMM(E8:E11) | $ $ =CYMM(F8:F11) |                      |                        |
| 13 | Потребность         | 100                        | 200                 | 50   | 250                         | 150               |                      |                        |
| 14 |                     |                            |                     |      |                             |                   |                      |                        |
| 15 |                     | Функция цепи               |                     |      |                             |                   |                      |                        |
| 16 |                     | =CVMMIIPOИ3B(B3:F6;B8:F11) |                     |      |                             |                   |                      |                        |

*Рисунок 6 – Исходные данные в режиме формул*

- 4. Отыскать решение задачи, приняв следующие условия:
	- общая стоимость перевозок  $(B16) \Rightarrow min;$
	- количество распределяемой продукции (В8:F11)- неотрицательное число;
	- баланс распределения продукции каждого производителя(G8:G11) =  $(H8: H11);$
	- баланс потребности в продукции каждым распределительным центром  $(B12:F12) = (B13:F13);$
	- **изменению подлежат: количество изделий (G3:G5).**

5. В окне утилиты «Поиск решения» получить окончательный вид формулировки задачи (см. рисунок 7).

<span id="page-13-0"></span>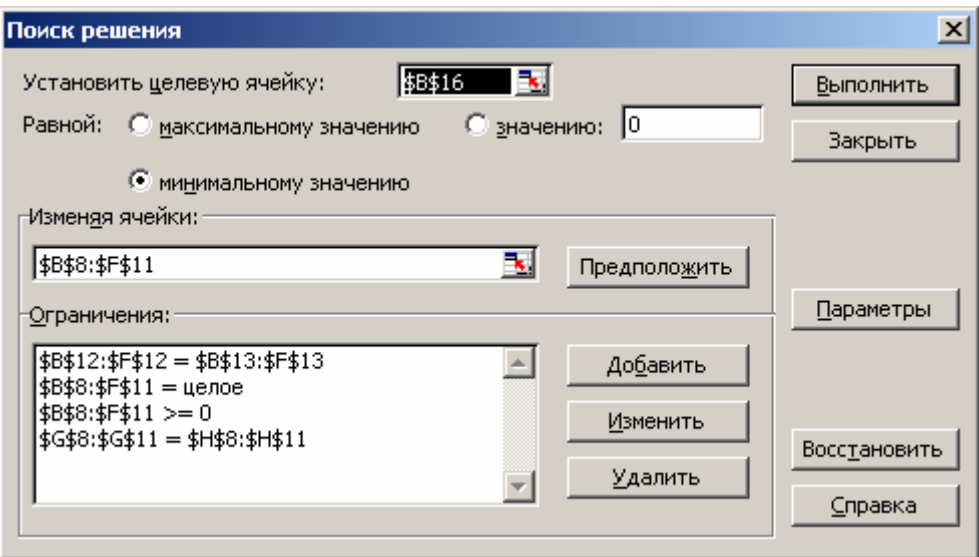

*Рисунок 7 – Параметры окна «Поиск решения»*

6. Получить оптимальный план, обеспечивающий минимальные затраты на перевозку продукции от производителей к потребителям (рисунок 8).

|                 | А                   | B               | C     | D              | E            | F      | G   | Η                      |
|-----------------|---------------------|-----------------|-------|----------------|--------------|--------|-----|------------------------|
| 1               | Стоимости перевозок |                 |       |                |              |        |     |                        |
| 2               |                     | Витебск         | Минск | Орша           | Могипев      | Гомель |     |                        |
| з               | Слуцк               | 1,5             | 2     | 1,75           | 2,25         | 2,25   |     |                        |
| 4               | Борисов             | 2,5             | 2     | 1,75           |              | 1,5    |     |                        |
| 5               | Молодечно           | 2               | 1,5   | 1,5            | 1,75         | 1,75   |     |                        |
| 6               | Бобруйск            | 2               | 0,5   | 1,75           | 1,75         | 1,75   |     |                        |
| 7               |                     | неизвестные     |       |                |              |        |     | Объемы<br>производства |
| 8               |                     | 100             | 25    | 50             | 0            | 25     | 200 | 200                    |
| 9               |                     | 0               | 0     | 0              | 150          | 0      | 150 | 150                    |
| 10 <sup>1</sup> |                     | 0               | 0     | $\theta$       | 100          | 125    | 225 | 225                    |
| 11              |                     | 0               | 175   | $\overline{0}$ | $\mathbf{0}$ | 0      | 175 | 175                    |
| 12              |                     | 100             | 200   | 50             | 250          | 150    |     |                        |
| 13              | Потребность         | 100             | 200   | 50             | 250          | 150    |     |                        |
| 14              |                     |                 |       |                |              |        |     |                        |
| 15              |                     | Функция<br>цели |       |                |              |        |     |                        |
| 16              |                     | 975             |       |                |              |        |     |                        |

*Рисунок 8 – Результаты Поиска решения*

7. Сформировать отчет по результатам и проанализировать его.

**Задание 3.** Выполнить индивидуальное **з**адание, выданное преподавателем (рекомендуется использовать соответствующий вариант заданий 2а и 2б контрольной работы №2)

# Лабораторная работа №3

# <span id="page-14-0"></span>ТЕХНОЛОГИИ РАСЧЕТА И АНАЛИЗА РЕГРЕССИОННЫХ МОДЕЛЕЙ В СРЕДЕ СКМ МАРLЕ

Цель работы: получить практические навыки построения и анализа корреляционно-регрессионных моделей в среде СКМ МАРLE.

# Ход работы

Задание 1. Построить однофакторную экономико-математическую модель для предсказания объема реализации одного из продуктов фирмы (см. условие и таблицу 1 с исходными данными к заданию 1 лабораторной работы №1, стр. 5). В качестве зависимой переменной выбрать объем реализации У. В качестве независимой объясняющей переменной выбрать

а) расходы на рекламу  $X2$ ,

б) индекс потребительских расходов Х5.

Оценить адекватность модели. Выполнить прогноз.

# Выполнение задания

- 1. Подключить библиотеку Statistics (команда with (Statistics)).
- 2. Оформить типом statsdata<sup>3</sup> исходные данные:
	- массив  $x -$ индекс потребительских расходов (или расходы на рекламу),
	- массив  $Y o$ бъем реализации.

Исходные данные должны быть отсортированы по возрастанию значений массива х.

3. Подготовить исходные данные для графического отражения зависимости функции Y от переменной х по данным наблюдений (для построения поля корреляции). Для этого можно сгруппировать попарно значения переменных х и Y (использовать функцию zip).

4. Рассчитать регрессионную модель линейного вида (использовать функцию > LinearFit). В уравнении регрессии предусмотреть вывод не менее пяти значащих цифр (использовать функцию evalf).

<sup>3</sup> Подробнее с форматами и способами использования перечисленных ниже функций можно ознакомиться в материале лекций по курсу КИТ, литературных источниках [1], [2], [3], [5] и справочной системе СКМ Maple.

5. Рассчитать регрессионную модель экспоненциального вида (использовать функцию ExponentialFit). В уравнении регрессии предусмотреть вывод не менее пяти значащих цифр (использовать функцию evalf)

6. В одной системе координат построить:

- график зависимости функции Y от переменной x по данным наблюдений,
- линейный тренд, соответствующий линейной регрессионной модели  $(\Pi.4)$ ;
- экспоненциальный тренд, соответствующий экспоненциальной регрессионной модели (п.5).

(Использовать функции plot и display библиотеки plots).

7. По исходным данным (массивы x и Y) рассчитать коэффициент корреляции

и детерминированности (использовать функцию Correlation библиотеки Statistics).

8. Выполнить прогноз для нового (задать самостоятельно) значения x (использовать функцию subs).

9. Сделать выводы по работе<sup>[4](#page-14-0)</sup>.

# **Задание 2.**

 $\overline{a}$ 

Выполнить индивидуальное **з**адание, выданное преподавателем (рекомендуется использовать соответствующий вариант задания 1 контрольной работы №2).

 $4$  Протокол решения типового задания в СКМ Maple приведен в приложениях 1.5, 1.6.

# Лабораторная работа № 4

# ТЕХНОЛОГИИ ПОИСКА ОПТИМАЛЬНЫХ РЕШЕНИЙ В СРЕДЕ СКМ МАРLЕ

Цель работы: приобрести практические навыки решения задач линейной оптимизации с помощью библиотек simplex и Optimization CKM MAPLE.

# Ход работы

Задание 1. Решить задачу линейного программирования, используя библиотеку simplex и библиотеку Optimization (см. условие и исходные данные задания 1 лабораторной работы №2, стр. 8).

# Выполнение задания

# Использование библиотеки simplex

- 1. На основании условия определить неизвестные и составить экономикоматематическую модель задачи.
- 2. Подключить библиотеку simplex (команда with(simplex)).
- 3. В соответствии с экономико-математической моделью определить целевую функцию и систему ограничений.
- 4. Составить функцию maximize в формате

maximize(F, ogran, NONNEGATIVE);

где F - целевая функция;

organ - система ограничений;

NONNEGATIVE - дополнительное ограничение неотрицательности переменных).

- 5. Проанализировать результаты значения объемов выпуска продукции, при которых целевая функция (общая прибыль) будет максимальна.
- 6. При необходимости привести результаты к числовому типу (функция  $\exp(f)$ .
- 7. Рассчитать значение целевой функции (функция subs).
- 8. Слелать вывод.

# **Использование библиотеки Optimization**

- 1. Подключить библиотеку Optimization командой with(Optimization).
- 2. В соответствии с экономико-математической моделью определить целевую функцию и систему ограничений.
- 3. Составить команду LPSolve в формате

LPSolve(func, ogran, assume=nonnegint, maximize); где

func – целевая функция;

organ – система ограничений;

assume = nonnegint – дополнительное ограничение неотрицательности и целочисленности;

maximize – цель оптимизации.

- 4. Проанализировать результаты значения объемов выпуска продукции и значение общей прибыли.
- 5. Сравнить с результатами, полученными при использовании библиотеки simplex.
- 6. Сделать вывод.

**Задание 2.** Решить задачу линейного программирования, используя библиотеку simplex. Выполнить индивидуальное **з**адание, выданное преподавателем (рекомендуется использовать соответствующий вариант заданий 2а) контрольной работы №2)

**Задание 3.** Решить задачу линейного программирования, используя библиотеку Optimization. Выполнить индивидуальное **з**адание, выданное преподавателем (рекомендуется использовать соответствующий вариант заданий 2а) контрольной работы №2).

# ВАРИАНТЫ ЗАДАНИЙ К КОНТРОЛЬНОЙ РАБОТЕ №2

по дисциплине

# «КОМПЬЮТЕРНЫЕ ИНФОРМАЦИОННЫЕ ТЕХНОЛОГИИ»

для студентов заочной формы обучения специальностей «Экономика и управление», «Маркетинг», «Коммерческая деятельность», «Финансы и кредит»

заочной сокращенной формы обучения специальностей «Экономика и управление на предприятии», «Коммерческая деятельность», «Бухгалтерский учет, анализ и аудит»

# Залание 1.

Используя компьютерные технологии, провести корреляционноэкономических показателей регрессионный анализ исследуемых построить регрессионную модель.

В качестве инструментария исследования использовать:

- функции категории «Статистические» ТП MS Excel,  $\mathbf{r}$  .
- инструменты надстройки Пакет Анализа ТП MS Excel,
- встроенные функции библиотеки stats (Statistics) CKM Maple.  $\mathbf{r}$

Методика выполнения задания 1 в среде ТП MS Excel изложена в [4, стр.5-9], [5, стр.58-60 ] и [3, стр.19-22], [6, стр.194-215], в среде СКМ Марlе в  $[3, crp.88-89]$ .

# Условия залания 1:

- По выборочным данным исследовать влияние факторов Х1, Х2 и Х3 на результативный признак Ү.
- Построить корреляционное поле и сделать предположение о наличии и типе связи между исследуемыми факторами;
- Оценив тесноту связи между исследуемыми факторами, построить многофакторную (однофакторную) линейную регрессионную модель вида  $Y = f(X_1, X_2, X_3)$ или вида  $Y = f(X)$ .
- $\bullet$  OHeнить:
	- алекватность уравнения регрессии по коэффициента значению  $\mathbf{E}^{\text{max}}$ детерминированности R<sup>2</sup>;
	- значимость коэффициентов уравнения регрессии по t- критерию  $\mathbf{u}$ Стьюдента при заданном уровне доверительной вероятности р=0.05:
- **•** степень случайности связи между каждым факторам Х и признаком Y (критерий Фишера);
- Зависимость между показателями  $X_1, X_2, X_3$  реализованной продукции и балансовой прибылью Y предприятий одной из отраслей промышленности характеризуется данными, представленными ниже согласно варианту.

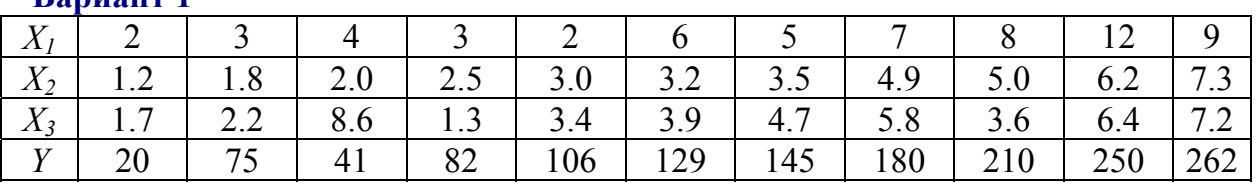

## **Вариант 1**

#### **Вариант 2**

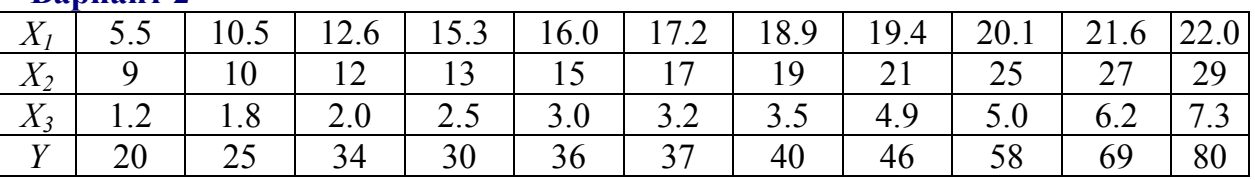

#### **Вариант 3**

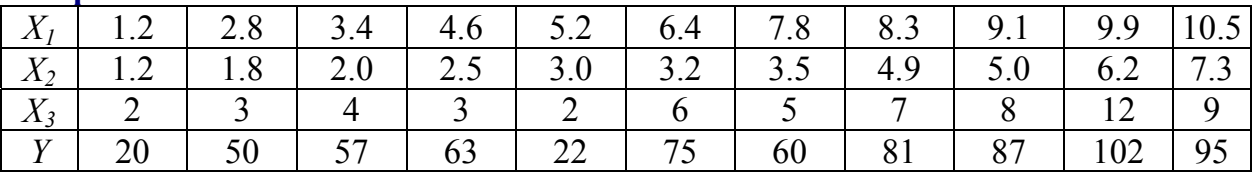

• Зависимость между показателями  $X_1, X_2, X_3$  основных фондов и объемом валовой продукции Y предприятия одной из отраслей промышленности характеризуется следующими данными:

#### **Вариант 4**

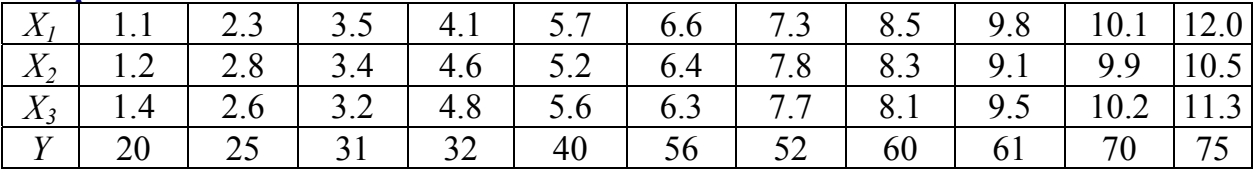

#### **Вариант 5**

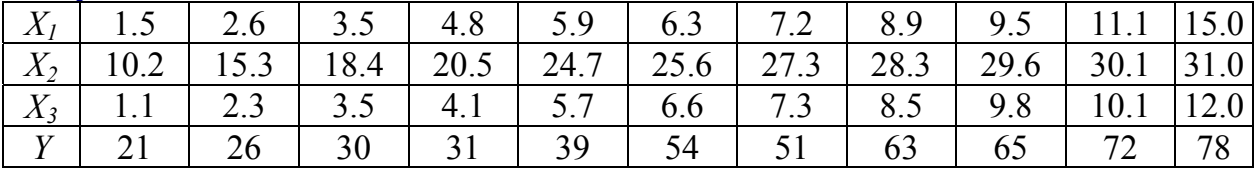

### **Вариант 6**

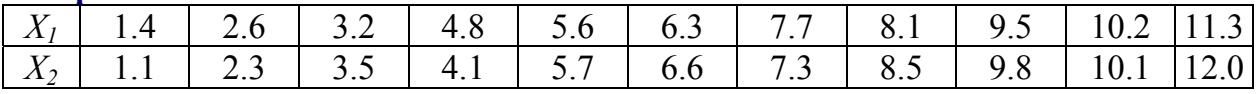

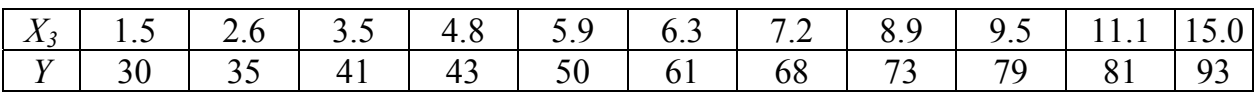

#### **Вариант 7**

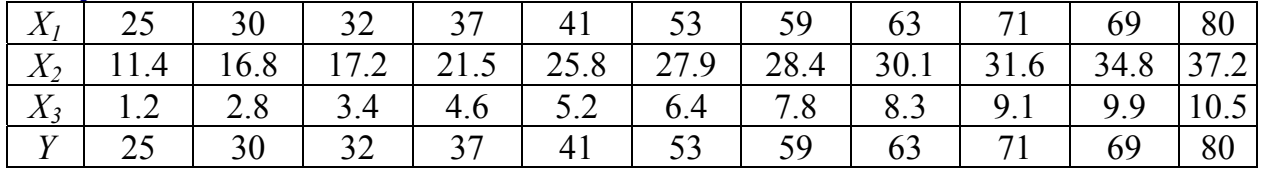

• Зависимость между показателями  $X_1, X_2, X_3$  располагаемого дохода и объемом частного потребления *Y* в определенном периоде одной из стран характеризуется данными, представленными ниже:

#### **Вариант 8**

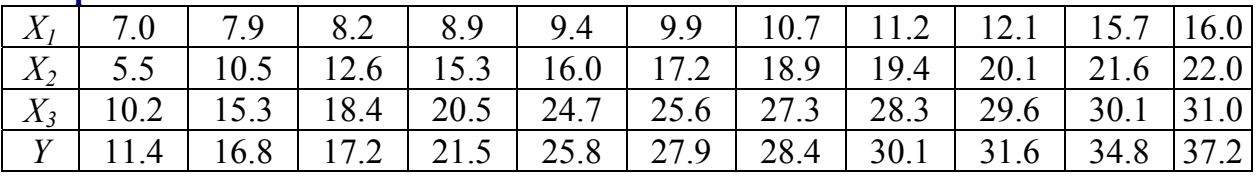

#### **Вариант 9**

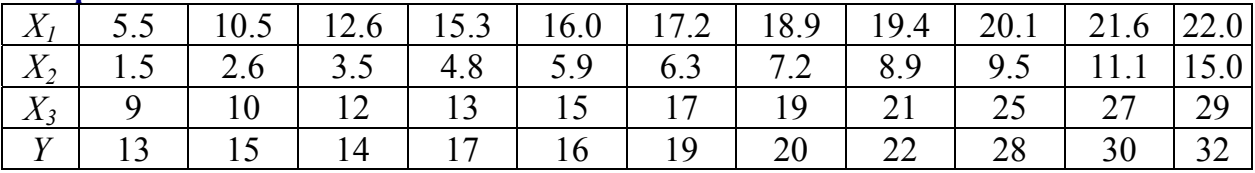

#### **Вариант 10**

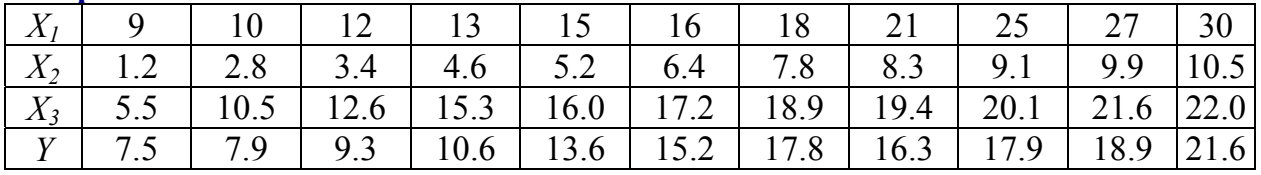

#### **Задание 2.**

**Используя компьютерные технологии, решить задачи линейного программирования.** 

#### **а) Задача оптимального планирования производства**

**Условие задания 2а):** Для производства двух видов изделий А и В используется три типа технологического оборудования. На производство единицы изделия А оборудование первого типа используется а часов, оборудование второго типа –  $a_2$  часов, оборудование третьего типа –  $a_3$  часов. На производство единицы изделия В оборудование первого типа используется  $B_1$  часов, оборудование второго типа –  $B_2$  часов, оборудование третьего типа – в<sub>3</sub> часов.

На изготовление всех изделий администрация предприятия может предоставить оборудование первого типа не более чем на  $t_1$  часов,

оборудование второго типа не более чем на t<sub>2</sub> часов, оборудование третьего типа не более чем на t<sub>3</sub> часов. Прибыль от реализации единицы готового изделия А составляет  $\alpha$  руб., а изделия  $B - \beta$  руб.

Составить план производства изделий А и В, обеспечивающий максимальную прибыль от их реализации.

В качестве инструментария решения использовать:

- надстройку «Поиск решения» ТП MS Excel,
- библиотеки simplex и Optimization СКМ Maple

Методика выполнения задания 2а) в среде ТП MS Excel изложена в [5, стр.75-78], [4, стр.14-16 ] и [3, стр.39-41], в среде CKM Maple в [3,стр.99-100])

Варианты заданий приведены в таблице 4.

| Вариант        | a <sub>1</sub> | a <sub>2</sub> | $a_3$          | $B_1$          | B <sub>2</sub> | $B_3$          | $t_{1}$ | $\mathsf{t}_2$ | $\mathsf{t}_3$ | $\alpha$       |                |
|----------------|----------------|----------------|----------------|----------------|----------------|----------------|---------|----------------|----------------|----------------|----------------|
|                | 5              | 3              | $\overline{2}$ | $\overline{2}$ | 3              | 3              | 505     | 393            | 348            | 7              |                |
| $\overline{2}$ | 7              | 6              |                | 3              | 3              | $\overline{2}$ | 1365    | 1245           | 650            | 6              |                |
|                | 6              | 4              | 3              | $\overline{2}$ | 3              | 4              | 600     | 520            | 600            | 6              |                |
| 4              | 5              | 4              | 3              | 3              | 3              | 4              | 750     | 630            | 700            | 5              | b              |
|                | 8              | 6              | 3              | $\overline{2}$ | 3              | $\overline{2}$ | 840     | 870            | 560            | $\mathbf 6$    | $\overline{2}$ |
| 6              | 3              | 3              | $\overline{2}$ | $\overline{2}$ | 3              | 5              | 273     | 300            | 380            | 4              |                |
| 7              | $\overline{2}$ | 3              | 3              |                | 6              | 7              | 438     | 747            | 812            | 7              |                |
| 8              | 4              | 3              | $\overline{2}$ | 3              | 4              | 6              | 480     | 444            | 546            | $\overline{2}$ |                |
| $\mathbf Q$    | 4              | 3              | 3              | 3              | 4              | 5              | 480     | 393            | 450            | $\mathfrak b$  |                |
| 10             | ◠              |                |                | 3              | 6              | 9              | 420     | 671            | 671            | 3              | O              |

*Таблица 4 - Варианты заданий*

# **б) Задача оптимизации плана перевозок (транспортная задача)**

**Условие задания 2б):** Имеются n пунктов производства и m пунктов распределения продукции. Стоимость перевозки единицы продукции с i-го пункта производства в j-й центр распределения cij приведена в таблице, где под строкой понимается пункт производства, а под столбцом – пункт распределения. Кроме того, в этой таблице в i-той строке указан объем производства в i-м пункте производства, а в j-м столбце указан спрос в j-м центре распределения. Необходимо составить план перевозок по доставке требуемой продукции в пункты распределения, минимизирующий суммарные транспортные расходы. Номер таблицы с исходными данными соответствует номеру варианта.

В качестве инструментария решения использовать: (на выбор из перечисленных ниже):

- надстройку «Поиск решения» ТП MS Excel,
- библиотеку simplex СКМ Maple,
- библиотеку Optimization СКМ Maple.

Методика выполнения задания 2б) в среде ТП MS Excel изложена в [5, стр.78-82] и [3, стр.42-45], в среде CKM Maple – в конспекте лекций.

# **Вариант 1**

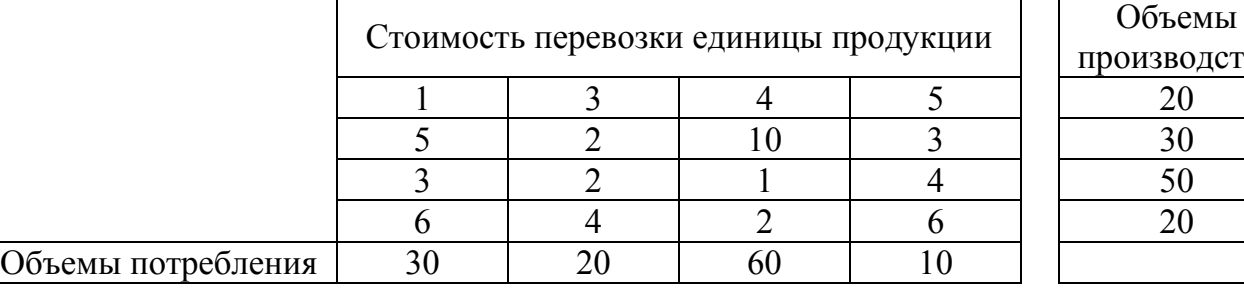

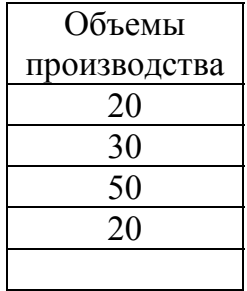

#### **Вариант 2**

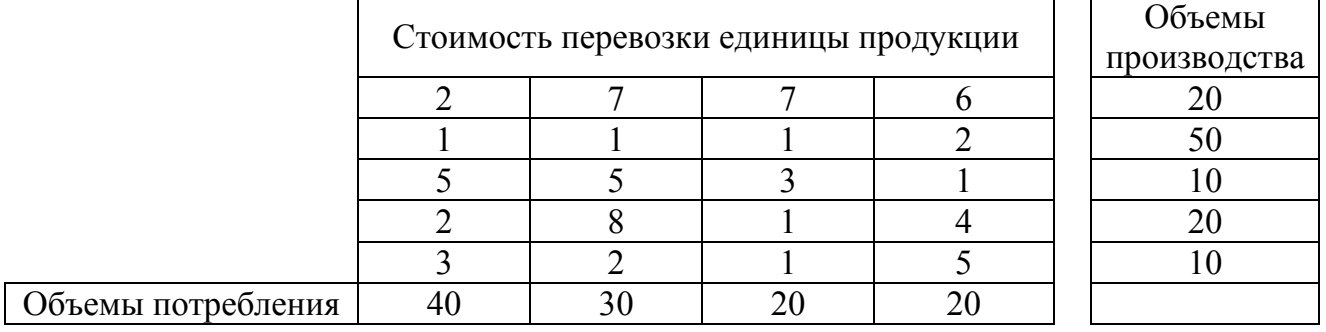

# **Вариант 3**

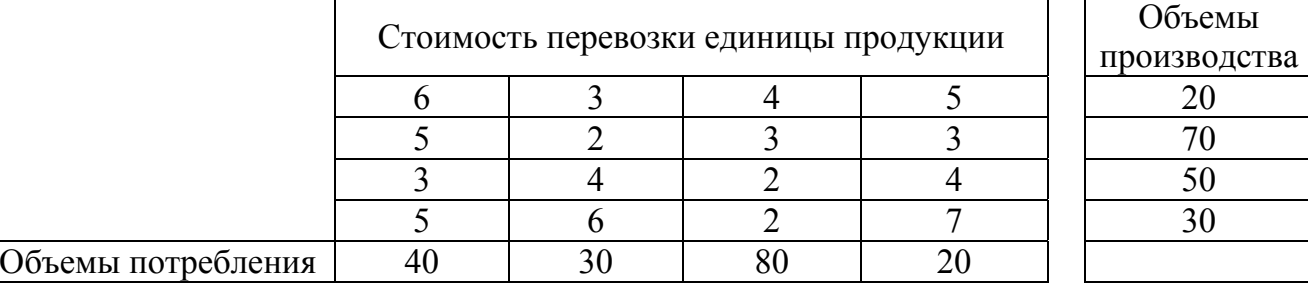

#### **Вариант 4**

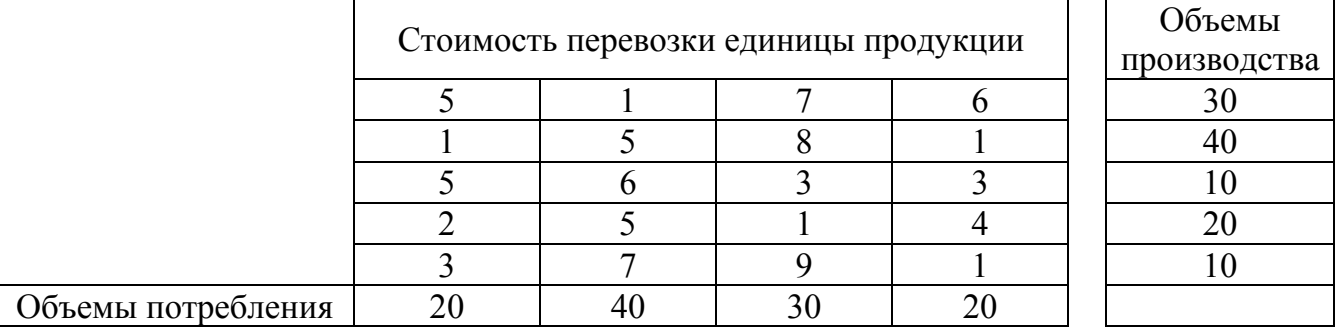

#### **Вариант 5**

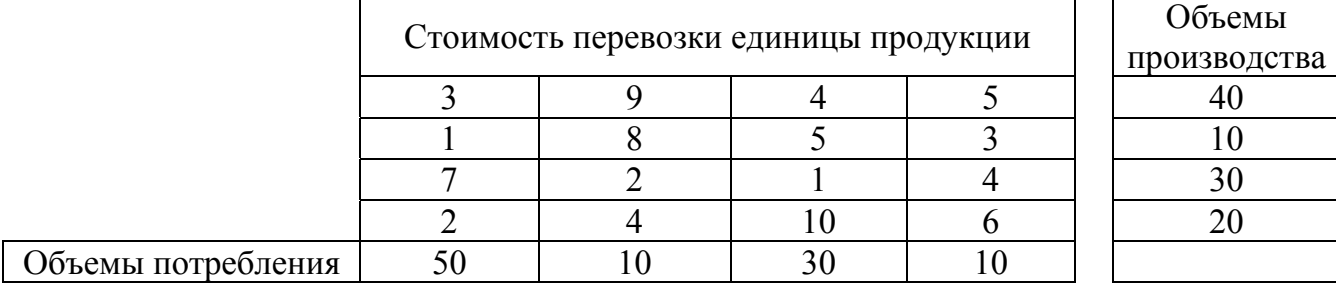

# **Вариант 6**

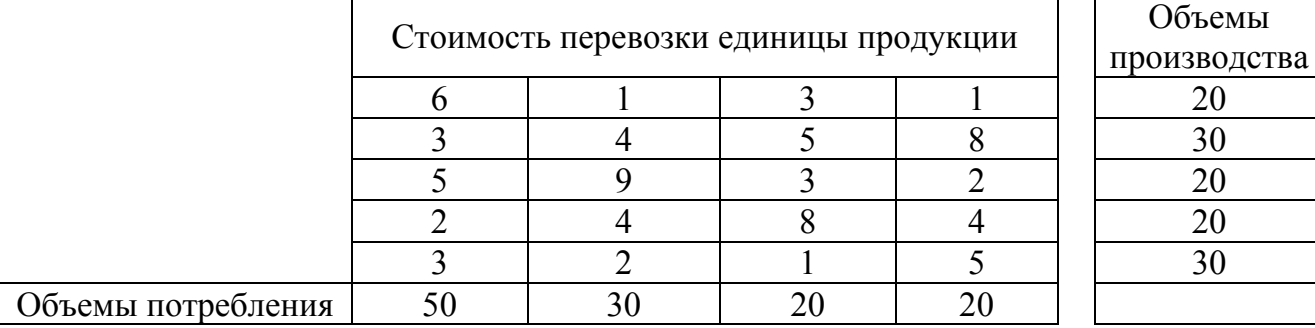

#### **Вариант 7**

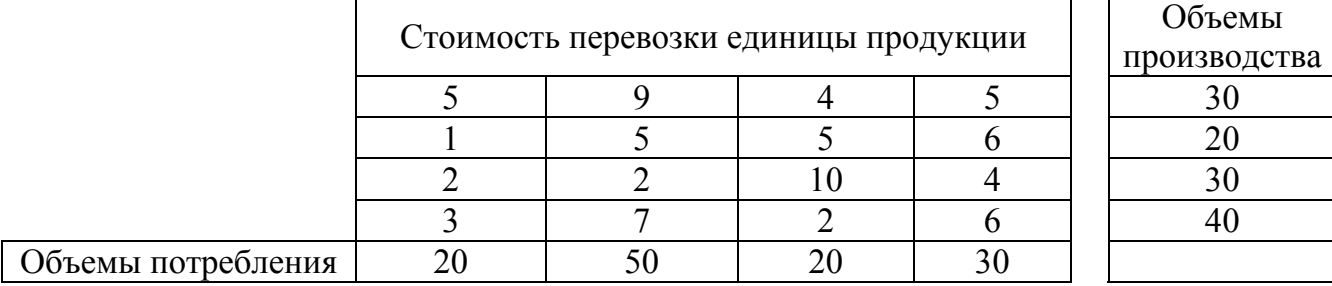

# **Вариант 8**

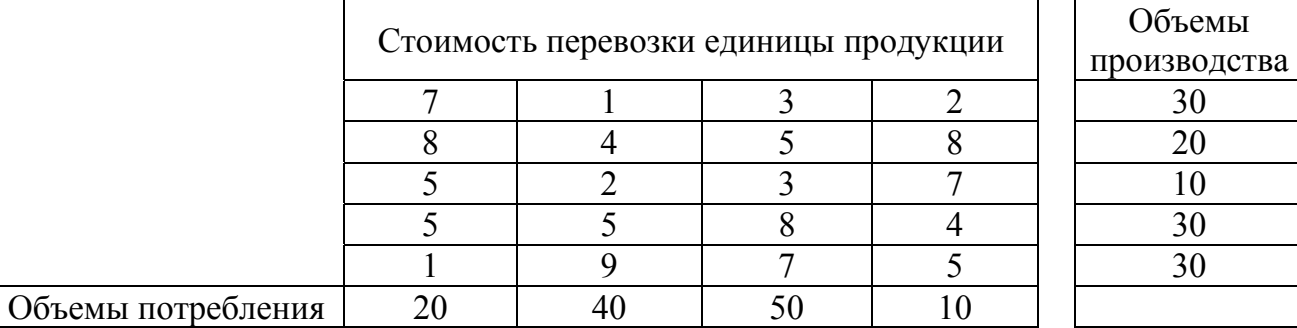

#### **Вариант 9**

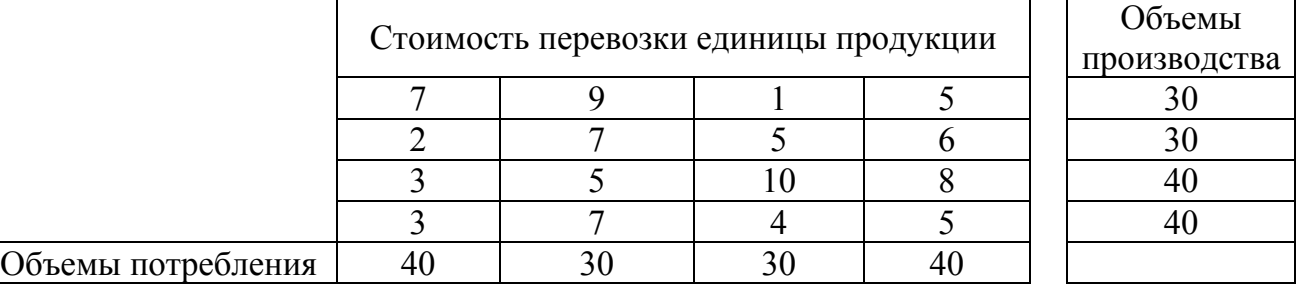

#### **Вариант 10**

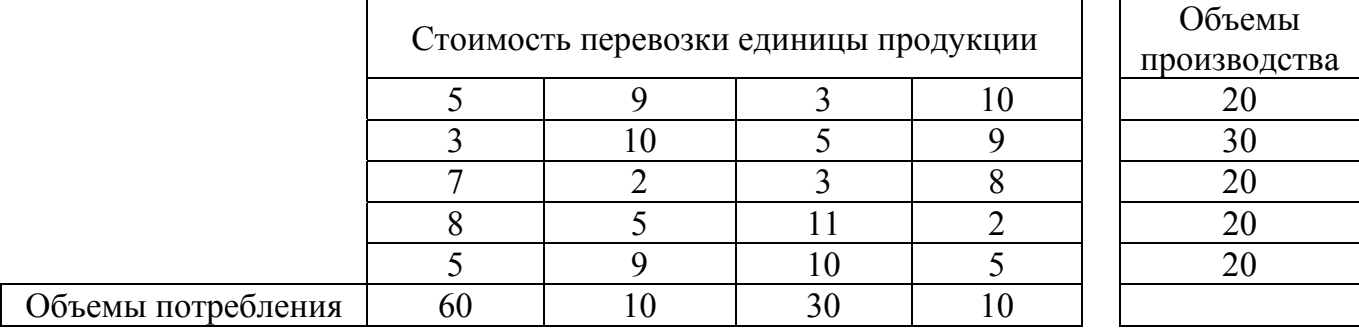

# ОБРАЗЕЦ ОФОРМЛЕНИЯ КОНТРОЛЬНОЙ РАБОТЫ

1. Залание Используя компьютерные технологии, провести корреляционно-регрессионный анализ исследуемых экономических показателей и построить регрессионную модель.

В качестве инструментария исследования использовать:

- функции категории «Статистические» ТП MS Excel,
- инструменты надстройки «Пакет Аализа» ТП MS Excel,
- встроенные функции библиотеки stats (Statistics) CKM Maple.

# Условие задания 1:

Зависимость между показателями  $X_1, X_2, X_3$  располагаемого дохода и объемом частного потребления  $Y$  в определенном периоде одной из стран характеризуется данными, представленными ниже:

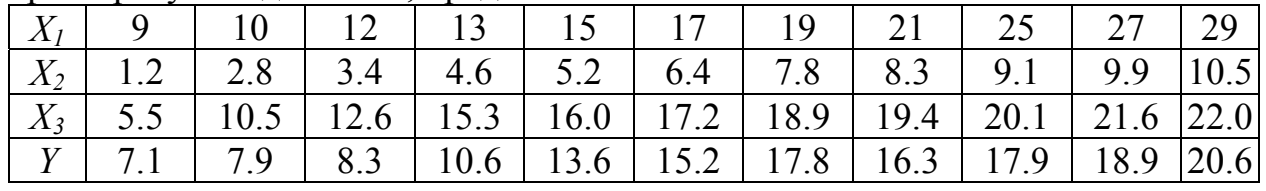

- По выборочным данным исследовать влияние факторов Х1, Х2 и Х3 на результативный признак Ү.
- Построить корреляционное поле и сделать предположение о наличии и типе связи между исследуемыми факторами;
- Оценив тесноту связи между исследуемыми факторами, построить многофакторную (однофакторную) линейную регрессионную модель вида  $Y = f(X_1, X_2, X_3)$ или вида  $Y = f(X)$ .
- Оценить:
	- адекватность уравнения регрессии по коэффициента значению  $\blacksquare$  . детерминированности R<sup>2</sup>;
	- значимость коэффициентов уравнения регрессии по t- критерию Стьюдента при заданном уровне доверительной вероятности р=0,05;
	- степень случайности связи между каждым факторам  $X$  и признаком Y (критерий Фишера);

# Решение задания 1 в среде ТП MS Excel

Решение задания 1 предполагает:

- 1. Построение корреляционного поля.
- 2. Построение и анализ матрицы коэффициентов парной корреляции.
- 3. Построение и анализ однофакторной регрессионной модели линейного вида средствами встроенных функций ТП MS Excel.
- 4. Построение и анализ однофакторной регрессионной модели линейного вида средствами надстройки «Пакет анализа».
- 5. Построение и анализ однофакторной регрессионной модели линейного

вида средствами встроенных функций библиотеки stats (Statistics) CKM Maple.

6. Выводы.

### **1. Построение корреляционного поля**

Разместим таблицу с исходными данными в ячейках A3:D14 рабочего листа Excel, как показано в приложении 1.1.

Используя возможности мастера диаграмм ТП MS Excel, построим корреляционной поле, то есть представим графически связь между результирующим признаком Y и каждым из факторов x (см. Приложение 1.1- 1.2). Из графиков (выбран тип диаграммы «Точечная») видно, что между результирующим признаком Y и каждым из факторов x существует прямо пропорциональная зависимость, приближающаяся к линейной.

Далее исследуем тесноту и характер связи между факторами.

### **2. Построение матрицы коэффициентов парной корреляции**

Используя надстройку «Пакет анализа» ТП MS Excel (Сервис ==> Анализ данных ==> Корреляция), построим матрицу коэффициентов парной корреляции (см. Приложение 1.1 ячейки O6:S10). Окно инструмента «Корреляция» представлено на рисунке 9. Матрица коэффициентов парной корреляции представлена на рисунке 10.

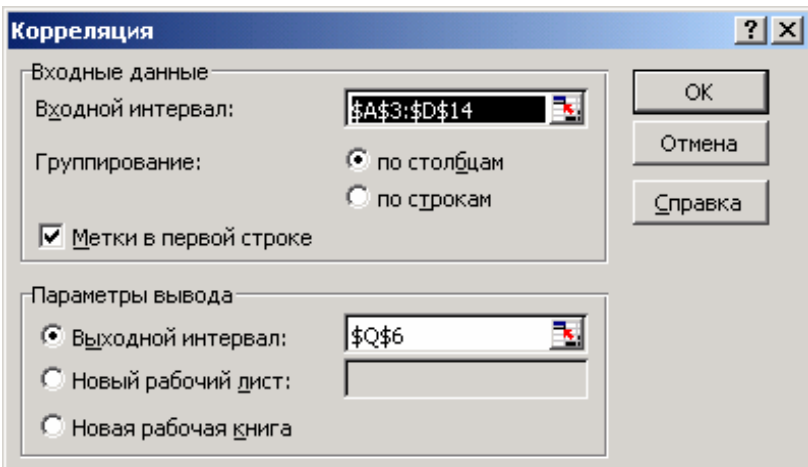

*Рисунок 9 – Окно «Корреляция»* 

|                |         | Y1      |                                  | X3 |
|----------------|---------|---------|----------------------------------|----|
|                |         |         |                                  |    |
| X1             | 0,95047 |         |                                  |    |
| X <sub>2</sub> | 0,97891 | 0,97803 |                                  |    |
| X3             |         |         | $0,94362$   $0,91268$   0,969829 |    |

*Рисунок 10– Матрица коэффициентов парной корреляции*

Из этой матрицы видно, что все рассматриваемые факторы X1-X3 имеют тесную связь с результативным признаком Y. Кроме того, все факторы X между собой мультиколлинеарны. Поэтому построение многофакторной модели вида Y=f(X1, X2, X3) невозможно. Модель сводится к однофакторной вида  $Y=f(x,3)$ , так как при менее тесной связи X3 и Y (по сравнению с факторами X2 и X1), влияние факторов X1 и X2 на фактор X3 наименьшее.

# 3. Построение однофакторной регрессионной модели вида Y=f(X3) линейного вида средствами встроенных функций ТП MS Excel.

Для построения однофакторной модели линейного вида Y=m·x+b воспользуемся функцией ЛИНЕЙН из категории статистических функций ТП MS Excel. В ячейки N53:057 с помощью мастера функций введем, как формулу функцию ЛИНЕЙН массива.  $\overline{B}$ следующем формате =ЛИНЕЙН(A4:A14;B4:B14;1;1) (см приложение 1.2). В результате получим массив значений, верхняя строка которого представляет собой коэффициенты уравнения регрессии m и b (рис.3):

|    | m       | b        |
|----|---------|----------|
|    | Ν       | O        |
| 53 | 0.89799 | -0.60273 |
| 54 | 0,105   | ,78348   |
| 55 | 0.89042 | 1,68419  |
| 56 |         | 9        |
|    |         |          |

Рисунок 11- Результаты, возвращенные функцией ЛИНЕЙН

Таким образом, уравнение регрессии, устанавливающее зависимость между одним из показателей располагаемого дохода Х и объемом частного потребления Y имеет вид

$$
Y(X3) = 0.898 \cdot x3 - 0.603
$$

Выполним анализ полученного уравнения регрессии (приложение 1.2):

а) коэффициент детерминированности R<sup>2</sup>=0.89 (ячейка N55), то есть 89% вариации результативного признака Y - объема частного потребления - определяется изменением фактора х3.

б) значимость коэффициентов уравнения регрессии определяется по tкритерию Стьюдента. Расчетное значение критерия Стьюдента ДЛЯ параметра X3 tp = 8,55 (ячейка N60, формула = N53/N54 приложение 1.2), что больше табличного tr=2,26 (функция =СТЬЮДРАСПОБР(0,05;056) приложение 1.2). То есть коэффициент при переменной х3 значим.

в) Расчетное значение критерия Фишера Fp=73,153 (ячейка N56) больше табличного  $Fr = 5,117$ (ячейка  $O<sub>12</sub>$ , формула  $=$  FPACITO SP(0,05;1;056) приложение 1.2). То есть связь между факторами не случайна и в целом уравнение регрессии адекватно.

На корреляционном поле покажем линию тренда и параметры регрессионной модели: щелчком правой кнопки мыши по любой точке данных на корреляционном поле вызовем контекстно-зависимое меню == > Добавить линию тренда.

# <span id="page-27-0"></span>**4. Построение линейной однофакторной регрессионной модели Y=f(X1) средствами надстройки «Пакет анализа»**

Используя надстройку «Пакет анализа» ТП MS Excel (Сервис ==> Анализ данных ==> Регрессия), рассчитаем линейную регрессионную модель вида Y=f(x3). Окно «Регрессия» представлено на рисунке 12.

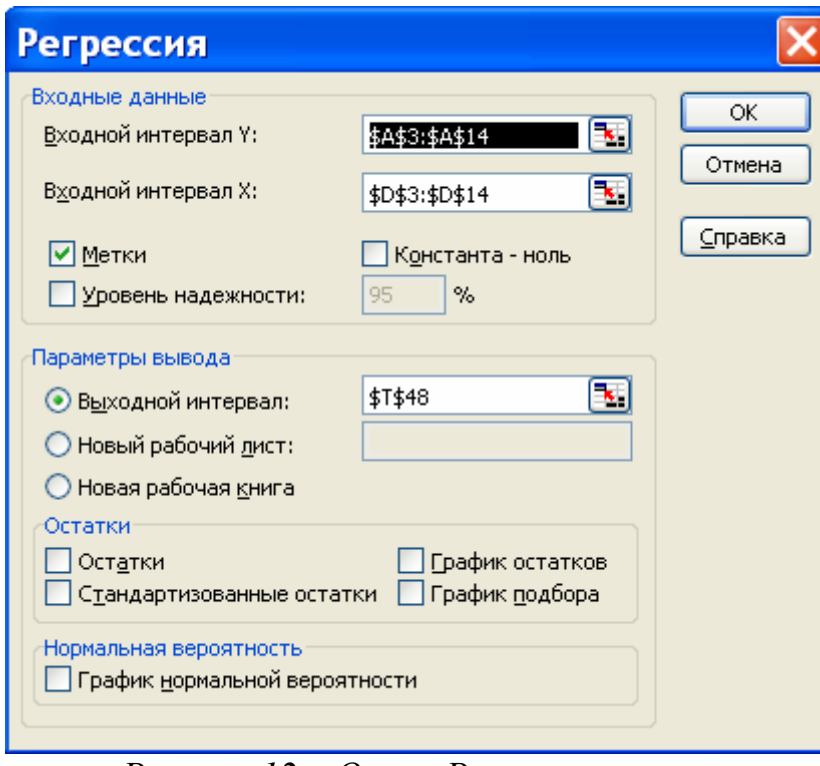

*Рисунок 12 – Окно «Регрессия»* 

Результаты регрессионного анализа (ячейки T48:AB65 приложения 1.3) представлены в виде трех таблиц.

Первая таблица (рис.13) – «Регрессионная статистика» (ячейки T50:U55 приложения 1.3) позволяет оценить тесноту связи между факторами и уровень стандартной ошибки).

| Регрессионная статистика |            |  |  |  |  |  |  |
|--------------------------|------------|--|--|--|--|--|--|
| Множественный R          | 0,94362323 |  |  |  |  |  |  |
| R-квадрат                | 0,89042479 |  |  |  |  |  |  |
| Нормированный R-квадрат  | 0,87824977 |  |  |  |  |  |  |
| Стандартная ошибка       | 1,684189   |  |  |  |  |  |  |
| Наблюдения               | 11         |  |  |  |  |  |  |

*Рисунок 13 – Таблица «Регрессионная статистика»* 

Вторая таблица (рис.14) – «Дисперсионный анализ» (ячейки Т57:Y1 приложения 1.3) на основании критерия Фишера, остаточной и регрессионной суммы квадратов позволяет оценить адекватность уравнения регрессии в целом.

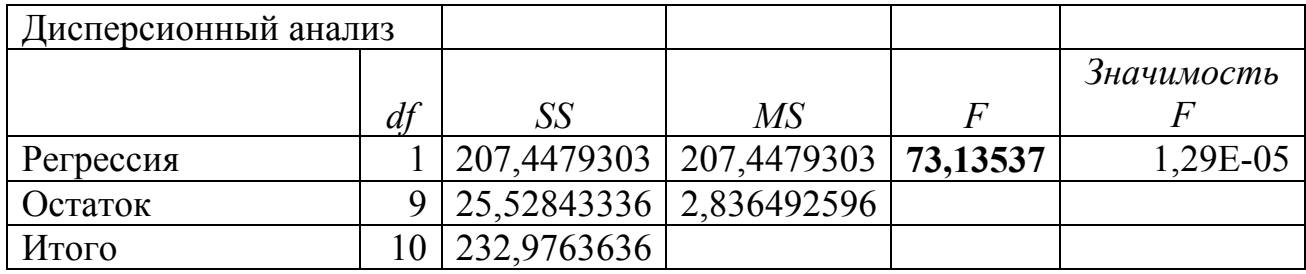

Рисунок 14 – Таблица «Лисперсионный анализ»

В третьей таблице (рис.15) - «Регрессионная модель» представлены значения коэффициентов уравнения регрессии (ячейки U64:U65 приложения 1.3), критерий Стьюдента (ячейки W64:W65) и уровень значимости р (ячейки Х64:Х65).

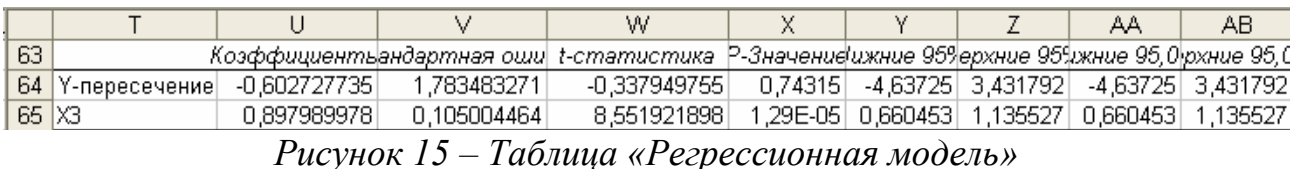

Таким образом, результаты расчета, проведенного с помощью надстройки «Пакет анализа», полностью совпадают с результатами, возвращенными функцией ЛИНЕЙН и в дополнительных комментариях не нуждаются.

Для выполнения прогноза нового значения Y следует в уравнение регрессии подставить новое значение х (см. приложение 1.1). Если новое значение х разместить в ячейке D15, то формула для расчета в терминах ячеек рабочего листа Excel будет иметь вид:  $=N53 * D15 + O53 == > 21,8$  усл. ден.ед..

В приложении 1.4 - приведено решение задания 1 в режиме формул рабочего листа TII MS Excel.

### 6. Построение и анализ однофакторной регрессионной модели линейного вида средствами встроенных функций библиотеки stats (Statistics) CKM Maple.

Протокол работы в СКМ Maple с пояснениями приведен в приложениях  $1.5 - 1.6^5$ 

7. Вывод: построенная модель  $Y(X3) = 0.898x3 - 0.603$  отвечает условиям адекватности:

коэффициент детерминированности R<sup>2</sup>=0.89:

критерий Фишера F=73.13 (Fp=73,13>FT=5,117)

критерий Стьюдента коэффициента уравнения регрессии X3 = 8,55 (tp=8,55>tr=2.26) коэффициент уравнения регрессии значим.

Полное решение задания 1 приведено в Приложениях 1.1 - 1.5.

 $5$  В контрольной работе достаточно представить один вариант решения: либо используя библиотеку stats, либо используя библиотеку Statistics.

**Задание 2. Используя компьютерные технологии, решить задачи линейного программирования.** 

#### **а) Задача оптимального планирования производства**

**Условие задания 2а):** Для производства двух видов изделий А и В используется три типа технологического оборудования. На производство единицы изделия А оборудование первого типа используется а часов, оборудование второго типа –  $a_2$  часов, оборудование третьего типа –  $a_3$  часов. На производство единицы изделия В оборудование первого типа используется  $B_1$  часов, оборудование второго типа –  $B_2$  часов, оборудование третьего типа –  $B_3$ часов.

На изготовление всех изделий администрация предприятия может предоставить оборудование первого типа не более чем на  $t_1$  часов, оборудование второго типа не более чем на  $t_2$  часов, оборудование третьего типа не более чем на t<sub>3</sub> часов. Прибыль от реализации единицы готового изделия А составляет α руб., а изделия В – β руб.

Составить план производства изделий А и В, обеспечивающий максимальную прибыль от их реализации.

В качестве инструментария решения использовать:

- надстройку «Поиск решения» ТП MS Excel,
- библиотеки Simplex и Optimization СКМ Maple

Условие задания приведено в таблице 5.

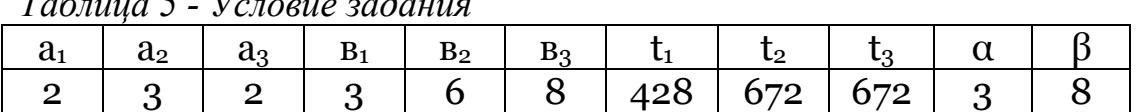

*Таблица 5 - Условие задания*

Решение задания 2 в среде ТП MS Excel предполагает:

- 1. Математическую постановку задачи.
- 2. Размещение на рабочем листе ТП MS Excel исходных данных, расчет значений ограничений, расчет значения целевой функции.
- 3. Формулировка математической модели задачи в терминах ячеек рабочего листа ТП MS Excel.
- 4. Поиск оптимального решения поставленной задачи средствами надстройки «Поиск решения».
- 5. Анализ результатов.

**Решение задания 2а** (см. приложения 2.1 - 2.3)

#### **1. Математическая постановка задачи**

Обозначим через x1 – количество изделий вида А;

x2 – количество изделий вида В.

Математическая модель задачи имеет вид: Целевая функция:  $F = 3x1 + 8x2 \rightarrow \text{max}$ Система ограничений:

> $2x1+3x2 \leq 428$  $3x1+6x2 \le 672$  $\left( \frac{2x1+8x2}{5}\right)$  $\begin{array}{c} \chi_{1,X2}=-0, \, \chi_{1,X2}-\eta \text{e} \text{0} \text{e} \end{array}$

### **2. Размещение данных на рабочем листе ТП MS Excel**

Разместим исходные данные в ячейках А3:F6 рабочего листа ТП MS Excel как показано на рисунке 16.

|                 | ∼              |     |                                                                |     |                          |  |
|-----------------|----------------|-----|----------------------------------------------------------------|-----|--------------------------|--|
|                 |                |     |                                                                |     |                          |  |
|                 | Вид продукции  |     | Время обработки, ч.                                            |     | Прибыль, у.е. Количество |  |
| 4               |                |     |                                                                | Ш   |                          |  |
| 5               | $\overline{P}$ |     |                                                                |     |                          |  |
|                 | B              |     |                                                                |     |                          |  |
|                 |                |     |                                                                |     | =E5*F5+E6*F6             |  |
| 8               | Время          |     | =B5*\$F\$5+B6*\$F\$6 =C5*\$F\$5+C6*\$F\$6 =D5*\$F\$5+D6*\$F\$6 |     |                          |  |
|                 |                |     |                                                                |     |                          |  |
| 10 <sup>1</sup> | Ограничения    | 428 | 672                                                            | 672 |                          |  |

*Рисунок 16 – Исходные данные к задаче*

В ячейки F5: F6 внесем начальное значение параметров х1 и х2 (примем их равными нулю).

В ячейки В10:D10 внесем значения ограничений на использование оборудования каждого вида 428, 672 и 672 соответственно.

В ячейках В8:D8 рассчитаем значения ограничений на использование оборудования каждого вида соответственно:

В ячейке В8 =B5\*\$F\$5+B6\*\$F\$6.

В ячейке С8 =C5\*\$F\$5+C6\*\$F\$6.

В ячейке D8 =D5\*\$F\$5+D6\*\$F\$6.

В ячейке Е7 рассчитаем значение целевой функции =E5\*F5+E6\*F6.

### **3. Формулировка математической модели задачи в терминах ячеек рабочего листа ТП MS Excel**

Целевая функция: ячейка Е $7 \rightarrow$  max

Система ограничений:

$$
\begin{cases}\nB8 <= B9 \\
C8 <= C9 \\
D8 <= D9 \\
F5: F6 >=0, F5: F6 - \text{Hence}\n\end{cases}
$$

Таким образом, в терминах ячеек рабочего листа ТП MS Excel математическая модели задачи может быть сформулирована следующим образом:

добиться максимального значения в ячейке Е7, изменяя значения ячеек F5: F6 так, чтобы значения в ячейках В8:D8 были бы не больше значений в ячейках В9: D9 при неотрицательных и целых значениях в ячейках F5: F6.

#### **4. Поиск оптимального решения**

Окно надстройки «Поиск решения» (Сервис $\rightarrow$ Поиск решения) с постановкой задачи в терминах ячеек рабочего листа Excel приведено ниже:

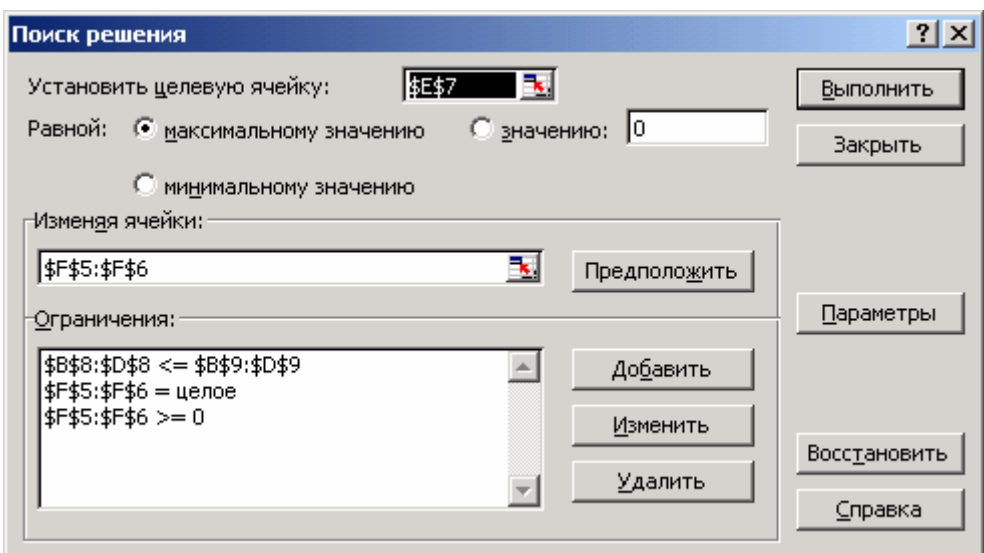

*Рисунок 17 – Окно надстройки «Поиск решения»* 

Решение задания 3 средствами ТП MS Excel в режиме значений и в режиме формул приведено в Приложениях 2.1-2.3.

#### **5. Анализ результатов**

**Вывод:** В результате оптимизации получено:

максимальная прибыль в размере 784 у.е. будет получена при производстве 112 шт. изделий вида В и 56 шт. изделия вида А.

время использования оборудования каждого вида при оптимальном плане составит 392, 672 и 672 час. соответственно.

Результаты оптимизации можно посмотреть в Отчете по результатам (Приложение 2.3), сформированном «Поиском решения».

Решение и пояснения к решению задания 2 в среде СКМ Maple приведены в Приложении 2.4.

#### **б) Задача оптимизации плана перевозок (транспортная задача)**

**Условие задания 2б):** Имеются n пунктов производства и m пунктов распределения продукции. Стоимость перевозки единицы продукции с i-го пункта производства в j-й центр распределения cij приведена в таблице, где под строкой понимается пункт производства, а под столбцом – пункт распределения. Кроме того, в этой таблице в i-той строке указан объем производства в i-м пункте производства, а в j-м столбце указан спрос в j-м центре распределения. Необходимо составить план перевозок по доставке требуемой продукции в пункты распределения, минимизирующий суммарные транспортные расходы. Номер таблицы с исходными данными соответствует номеру варианта.

В качестве инструментария решения использовать: (на выбор из перечисленных ниже):

- надстройку «Поиск решения» ТП MS Excel,
- библиотеку simplex СКМ Maple,
- библиотеку Optimization СКМ Maple.

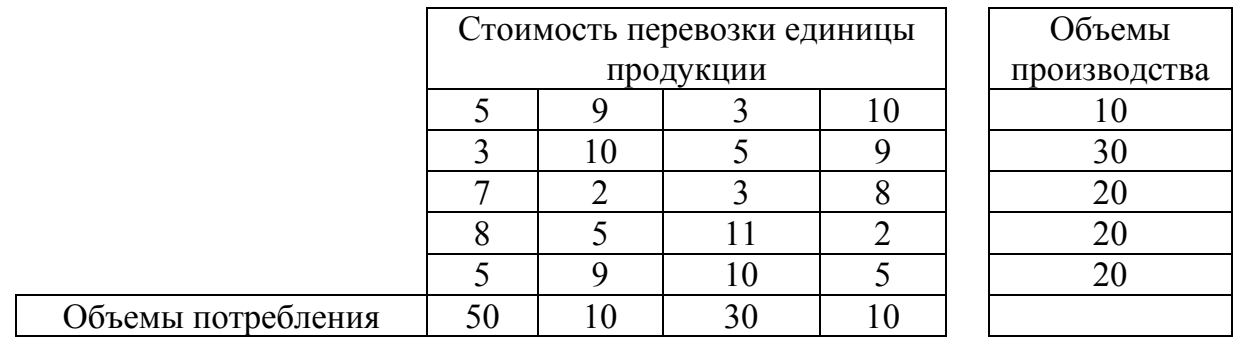

**Решение задания 2б (**Решение в среде ТП MS Excel приведено в приложении 2.5 – 2.6).

*1. Математическая постановка задачи*

Обозначим через xij – объемы перевозок от i-го поставщика j-му потребителю.

Математическая модель задачи имеет вид:

Целевая функция (стоимость перевозок):

 $F=5x11+9x12+3x13+10x14+3x21+10x22+5x23+9x24+7x31+2x32+3x33+8x34+$  $8x_{41}+5x_{42}+11x_{43}+2x_{44}+5x_{51}+9x_{52}+10x_{53}+5x_{54} \rightarrow min$ 

Система ограничений на объемы производства:

 $5x_{11} + 9x_{12} + 3x_{13} + 10x_{14} = 10$  $3x_{21} + 10x_{22} + 5x_{23} + 9x_{24} = 30$  $\begin{cases} 7x_{31} + 2x_{32} + 3x_{33} + 8x_{34} = 20 \end{cases}$  $8x_{41} + 5x_{42} + 11x_{43} + 2x_{44} = 20$  $\begin{bmatrix} 5x_{51} + 9x_{52} + 10x_{53} + 5x_{54} = 20 \end{bmatrix}$ 

- Система ограничений на объемы потребления:
	- $5x_{11} + 3x_{21} + 7x_{31} + 8x_{41} + 5x_{51} = 50$
	- $9x_{12} + 10x_{22} + 2x_{32} + 5x_{42} + 9x_{52} = 10$
- $3x_{13} + 5x_{23} + 3x_{33} + 11x_{43} + 10x_{53} = 30$
- $10x_{14} + 9x_{24} + 8x_{34} + 2x_{44} + 5x_{54} = 10$ 
	- Ограничения целочисленности и неотрицательности переменных:  $x_{i,j}$  >=0,  $x_{i,j}$  -целое

# **2. Размещение данных на рабочем листе ТП MS Excel**

- **Разместим исходные данные в ячейках**  $B3:E7$ , как показано на рис.18, 19.
- Отведем ячейки В12:Е16 под значения неизвестных (объемов перевозок).
- Введем в ячейки G12:G16 объемы производства на фабриках.
- Введем в ячейки B18:E18 потребность в продукции в пунктах распределения.
- В ячейку В21 (рис.19) введем функцию цели:  $=$  СУММПРОИЗВ(B3:E7:B12:E16).
- В ячейки F12:F16 (рис.19) введем формулы, вычисляющие объемы производства на фабриках, в ячейки B17:E17 – объемы доставляемой продукции в пункты распределения.

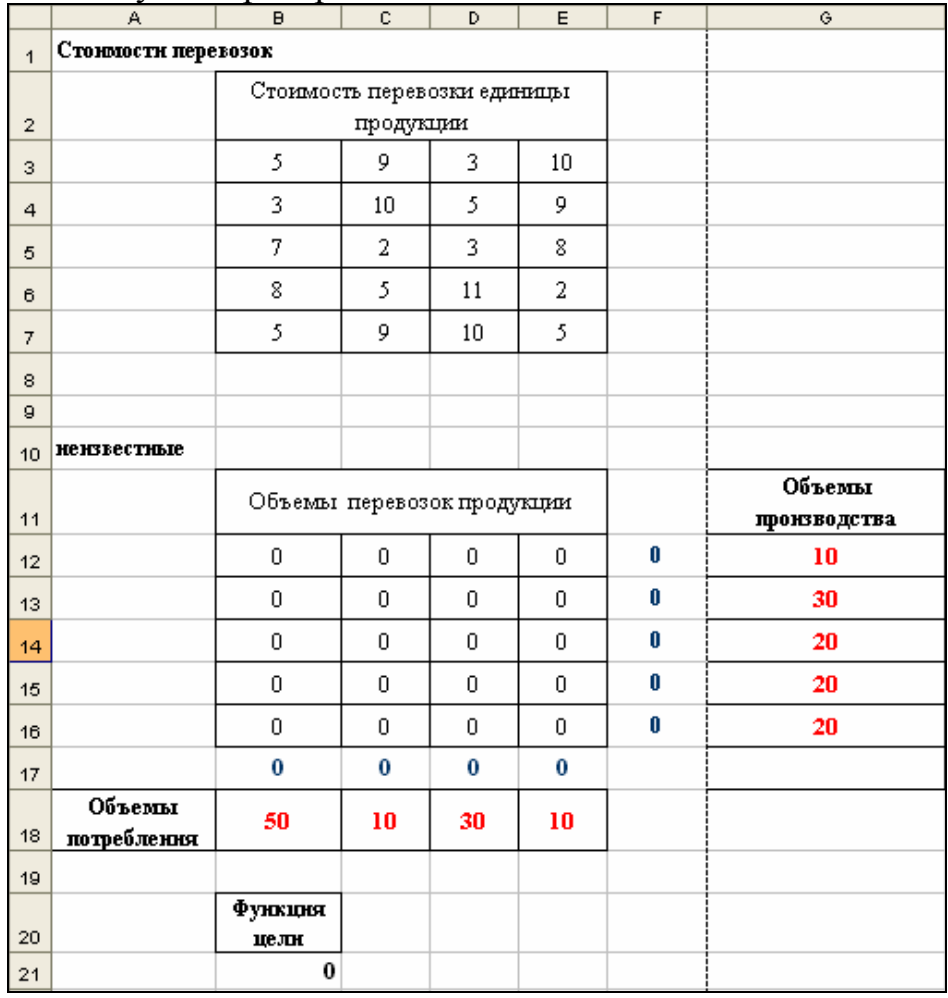

*Рисунок 18 – Исходные данные*

|                | A                   | $\mathbf{B}$                          | c.                                  | D                           | E                 | F                    | G |
|----------------|---------------------|---------------------------------------|-------------------------------------|-----------------------------|-------------------|----------------------|---|
| $\mathbf 1$    | Стоимости перевозок |                                       |                                     |                             |                   |                      |   |
| $\mathbf{2}$   |                     | Стоимость перевозки единицы продукции |                                     |                             |                   |                      |   |
| 3              |                     | 5                                     | 19                                  | 3                           | 10                |                      |   |
| 4              |                     | 3                                     | 10                                  | 5                           | 9                 |                      |   |
| 5              |                     |                                       |                                     | 3                           | 8                 |                      |   |
| 6              |                     | 8                                     | 5                                   | 11                          | 2                 |                      |   |
| $\overline{7}$ |                     | 5                                     | l9                                  | 10                          | 5                 |                      |   |
| 8              |                     |                                       |                                     |                             |                   |                      |   |
| ९<br>10        | нензвестные         |                                       |                                     |                             |                   |                      |   |
| 11             |                     | Объемы перевозок продукции            |                                     | Объемы<br>производст]<br>ва |                   |                      |   |
| 12             |                     | O                                     | lo                                  | lo                          | O                 | $=CYMM(B12:E12)$ 10  |   |
| 13             |                     |                                       |                                     |                             | n                 | $=$ CYMM(B13:E13) 30 |   |
| 14             |                     |                                       |                                     |                             | ۵                 | =CYMM(B14:E14) 20    |   |
| 15             |                     |                                       | ır                                  |                             | O                 | $=CYMM(B15:E15)$ 20  |   |
| 16             |                     |                                       | ın                                  | In                          | o                 | $=CYMM(B16:E16)$ 20  |   |
| 17             |                     | =CYMM(B12:B16)                        | $=$ CYMM(C12:C16) $=$ CYMM(D12:D16) |                             | $=$ CYMM(E12:E16) |                      |   |
|                | Объемы              |                                       |                                     |                             |                   |                      |   |
| 18             | потреблення         | 50                                    | 10                                  | 30                          | 10                |                      |   |
| 19<br>20       |                     | Функция цели                          |                                     |                             |                   |                      |   |
| 21             |                     | =СУММПРОИЗВ(В3:E7;В12:E16)            |                                     |                             |                   |                      |   |

*Рисунок 19– Исходные данные в режиме формул*

**3. Постановка задачи в терминах рабочего листа Excel для** использования утилиты «Поиск решения».

В окне утилиты «Поиск решения» зададим целевую ячейку, изменяемые ячейки и ограничения (см. рис.20).

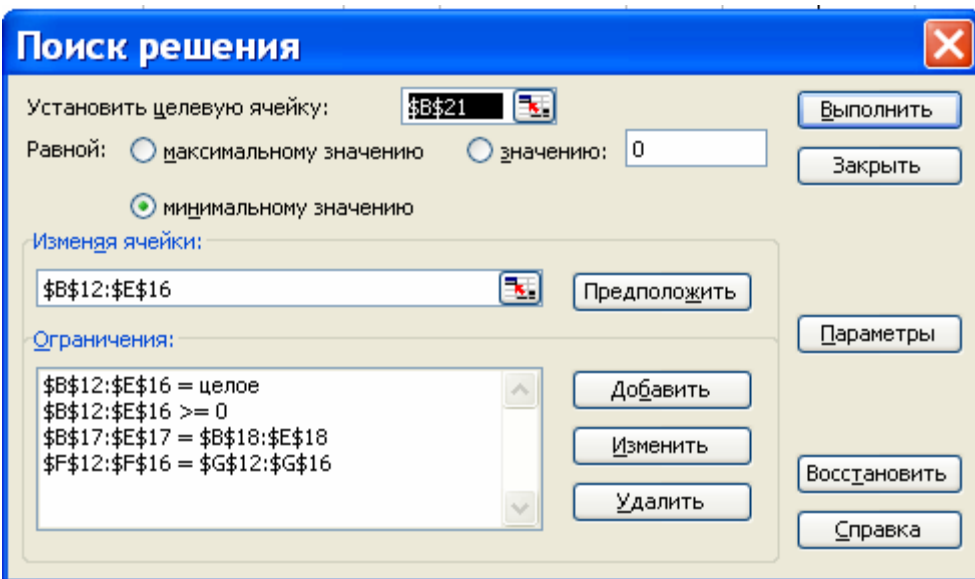

*Рисунок 20 – Параметры окна «Поиск решения»* 

Оптимальный план, обеспечивающий минимальные затраты на перевозку продукции от производителей к потребителям, найденный с помощью утилиты «Поиск решения», представлен на рис. 21.

|                | A                     | B                           | $\overline{c}$ | D  | E  | F            | G  |
|----------------|-----------------------|-----------------------------|----------------|----|----|--------------|----|
| 1              | Стоимости перевозок   |                             |                |    |    |              |    |
|                |                       | Стоимость перевозки единицы |                |    |    |              |    |
| $\overline{2}$ |                       |                             | продукции      |    |    |              |    |
| 3              |                       | 5                           | 9              | 3  | 10 |              |    |
| 4              |                       | 3                           | 10             | 5  | 9  |              |    |
| 5              |                       | 7                           | 2              | 3  | 8  |              |    |
| 6              |                       | 8                           | 5              | 11 | 2  |              |    |
| 7              |                       | 5                           | 9              | 10 | 5  |              |    |
| 8              |                       |                             |                |    |    |              |    |
| 9              |                       |                             |                |    |    |              |    |
| 10             | нензвестные           |                             |                |    |    |              |    |
|                |                       | Объемы перевозок продукции  |                |    |    | Объемы       |    |
| 11             |                       |                             |                |    |    | производства |    |
| 12             |                       | 0                           | 0              | 10 | 0  | 10           | 10 |
| 13             |                       | 30                          | 0              | 0  | 0  | 30           | 30 |
| 14             |                       | $\overline{0}$              | 0              | 20 | 0  | 20           | 20 |
| 15             |                       | 0                           | 10             | 0  | 10 | 20           | 20 |
| 16             |                       | 20                          | 0              | 0  | 0  | 20           | 20 |
| 17             |                       | 50                          | 10             | 30 | 10 |              |    |
| 18             | Объемы<br>потребления | 50                          | 10             | 30 | 10 |              |    |
| 19             |                       |                             |                |    |    |              |    |
|                |                       | Функция                     |                |    |    |              |    |
| 20             |                       | цели                        |                |    |    |              |    |
| 21             |                       | 350                         |                |    |    |              |    |

*Рисунок 21 – Результаты «Поиска решения»*

Вывод: Все условия и ограничения выполнены. Минимальная стоимость перевозок груза от поставщиков к потребителям составляет 350 ден.ед. при плане перевозок, представленном на рис. 21.

# **ВОПРОСЫ К ЭКЗАМЕНУ**

#### **по курсу**

# **КОМПЬЮТЕРНЫЕ ИНФОРМАЦИОННЫЕ ТЕХНОЛОГИИ часть 3**

*для студентов заочной формы обучения*  специальностей «Экономика и управление», «Маркетинг», «Коммерческая деятельность», «Финансы и кредит»

*заочной сокращенной формы обучения* специальностей «Экономика и управление на предприятии», «Коммерческая деятельность», «Бухгалтерский учет, анализ и аудит»

- 1. Основные понятия информационных технологий. Компьютерные информационные технологии. Корпоративные информационные системы.
- 2. Математические модели решения экономических задач. Целевые функции, ограничения. Методы оптимизации.
- 3. Основы прогнозирования. Аппроксимация. Среднеквадратическое отклонение.
- 4. Функции прогнозирования в электронных таблицах. Линейная аппроксимация.
- 5. Функции прогнозирования в электронных таблицах. Экспоненциальная аппроксимация.
- 6. Методика отыскания оптимального плана производства в Excel.
- 7. Методика отыскания оптимального плана транспортных перевозок в Excel.
- 8. СКА Maple. Исследование функций. Отыскание оптимума. Библиотеки extrema, simplex.
- 9. СКА Maple. Отыскание оптимума. Библиотека Optimization.
- 10.СКА Maple. Линейная алгебра. Матричные операции. Решение линейных уравнений.
- 11.Методика отыскания оптимального плана производства в Maple.
- 12.Методика отыскания оптимального плана транспортных перевозок в Maple.
- 13.СКА Maple. Статистика.
- 14.СКА Maple. Финансовые функции.
- 15.Стандарты интеграции систем (MRP, MRP II).
- 16.Стандарты интеграции систем (ERP, CRM, CSRP).
- 17.Понятие бизнес-моделей B2B, B2C.
- 18.Геоинформационные системы.
- 19.Методологии информационного и функционального моделирования.
- 20.Программное обеспечение для создания корпоративных информационных систем.
- 21.Реинжиниринг бизнес-процессов. Основные этапы реинжиниринга.
- 22.Моделирование бизнес-процессов. Два вида моделей (AS IS, TO BE).
- 23.Информационные технологии и реинжиниринг бизнес-процессов.
- 24.Технологии автоматизированного проектирования корпоративных информационных систем (CASE, RAD).
- 25.HTML. Назначение. Основные тэги. Нумерованные и ненумерованные списки.
- 26.HTML. Гипертекстовые ссылки. Рисунки. Карты.
- 27.HTML. Таблицы. Интерактивные формы для ввода информации.
- 28.Искусственный интеллект. Основные понятия.
- 29.Искусственный интеллект. Модели представления знаний.
- 30.Искусственный интеллект. Экспертные системы.
- 31.Искусственный интеллект. Нейросети.
- 32.Пакеты прикладных программ для статистического анализа.
- 33.Пакеты прикладных программ для специальности.
- 34.Технологии обеспечения безопасности корпоративных информационных систем.
- 35.Электронные платежные системы.

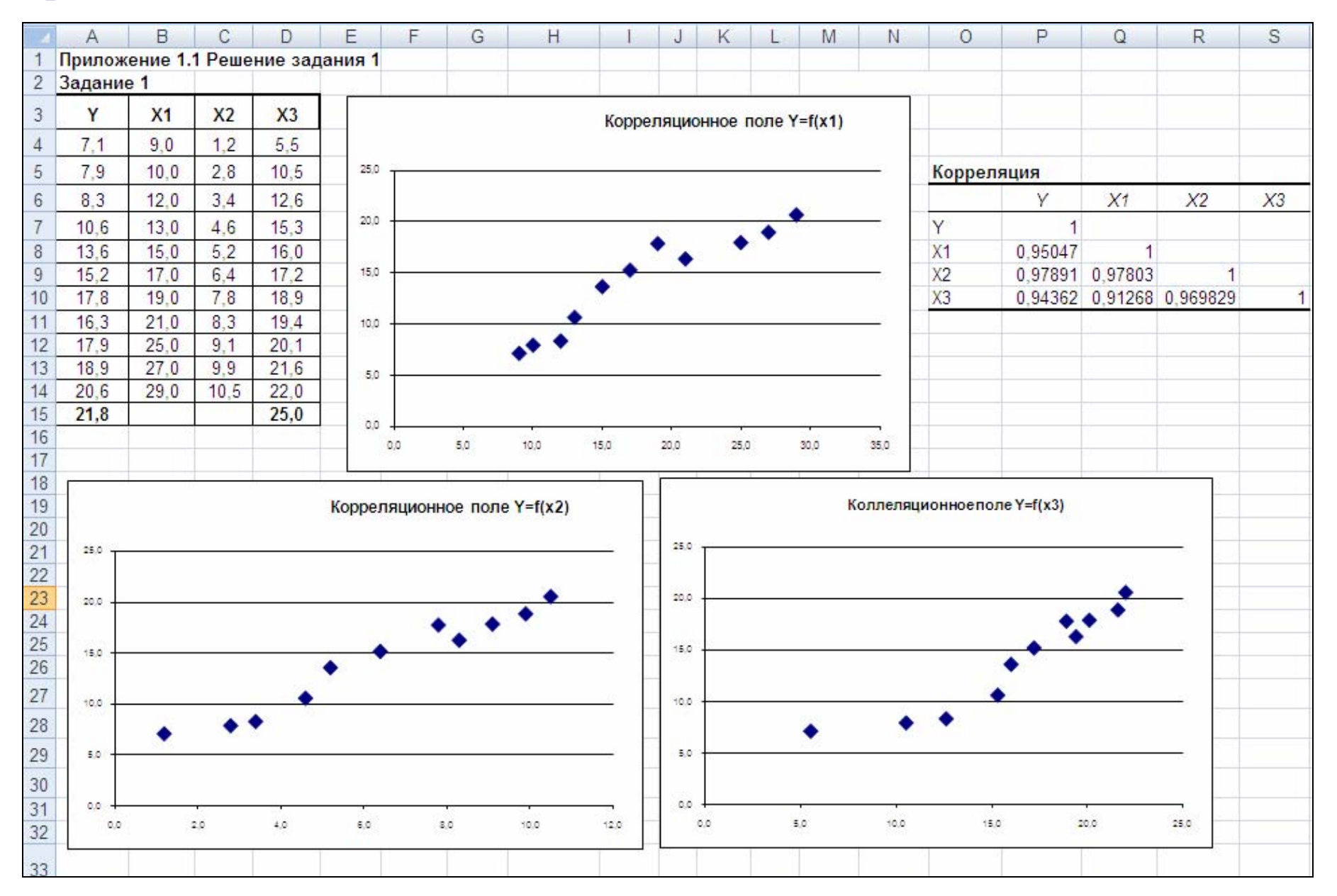

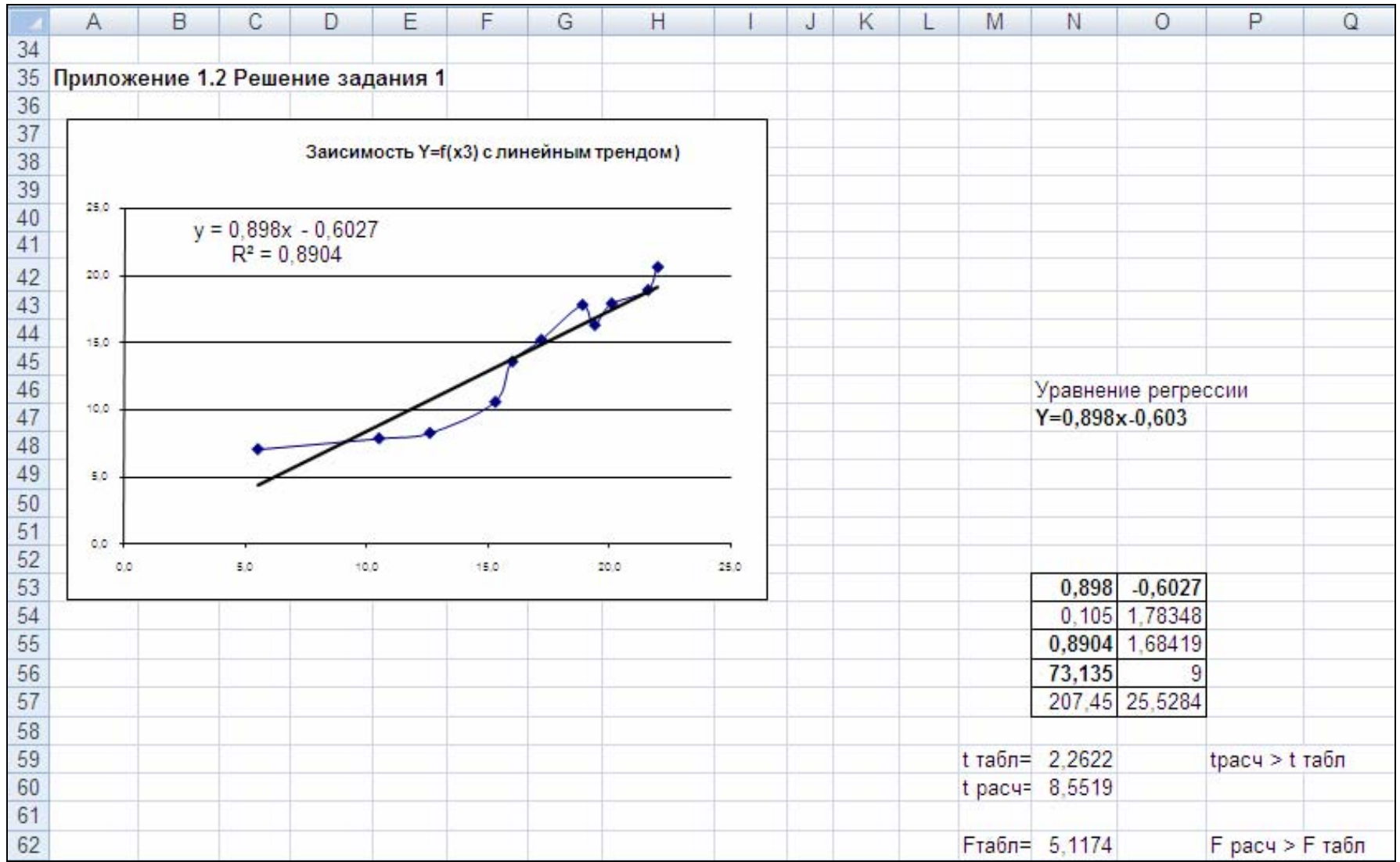

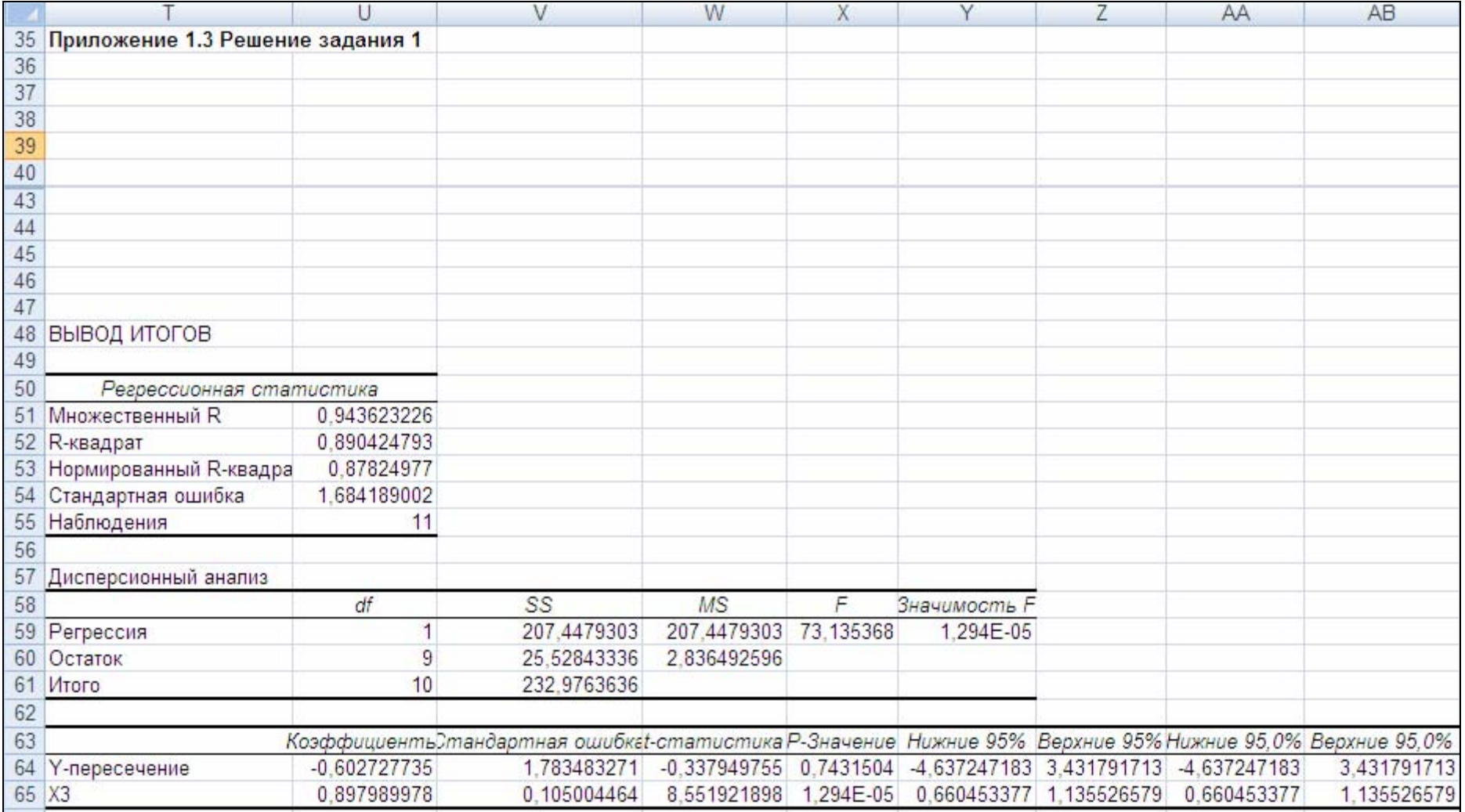

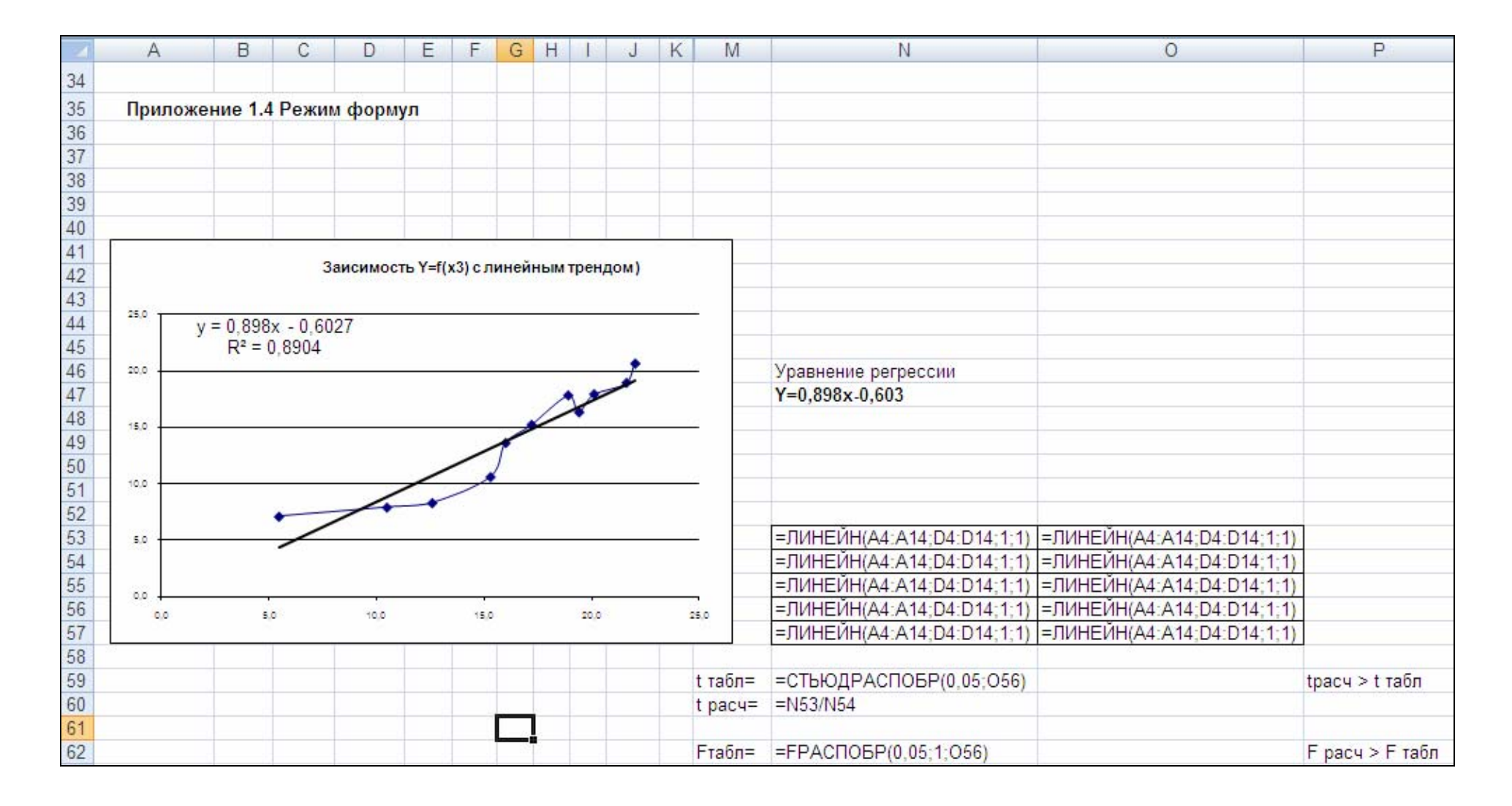

### Приложение 1.5 Протокол работы в СКМ Maple с библиотекой stats

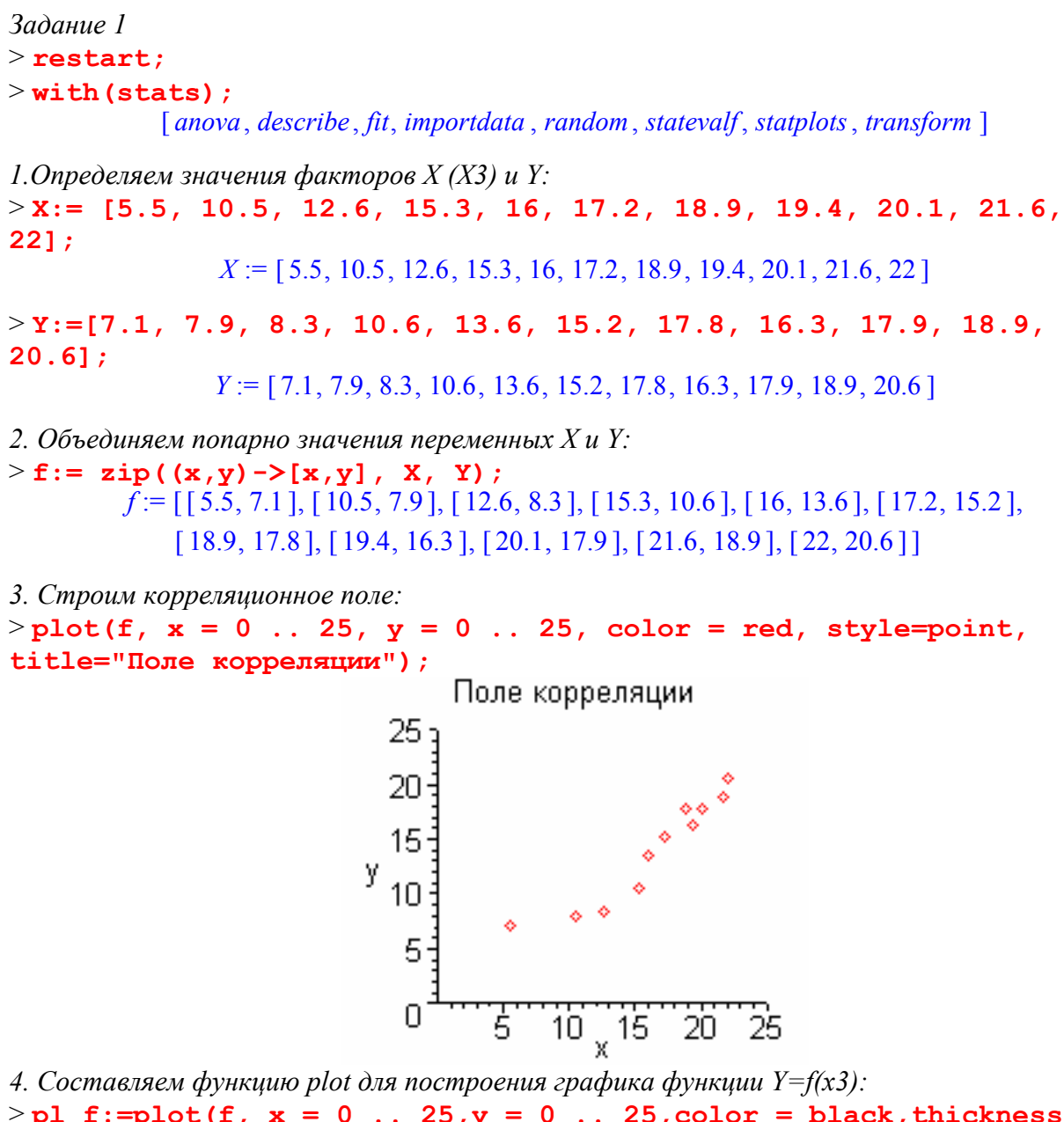

>pl f:=plot(f,  $x = 0$ .. 25,  $y = 0$ .. 25, color = black, thickness =  $3)$ :

5. Рассчитываем линейное уравнение регрессии:  $>$ flin:=evalf(rhs(fit[leastsquare[[x,y]]]([X,Y])),4); flin :=  $-0.6107 + 0.8985 x$ 

6. Составляем функцию plot для построения линейной линии тренда:  $>$ pl lin:= plot(flin, x = 0..25, y = 0..25, color = red, thickness =  $3$ ):

7. Подключаем библиотеку plots и выводим график функции  $Y=f(x3)$  - p f и линию тренда  $p$  lin:  $>$  with (plots):

![](_page_43_Figure_0.jpeg)

*8.Вычисляем коэффициент корреляции R:* > **r:=describe[linearcorrelation](X,Y):evalf(%,4);** 

0.9436

*9.Вычисляем коэффициент детерминированности R^2:* > **R:=evalf(r^2,3);**

 $R := 0.891$ 

10.Выполняем прогноз нового значения Y: > **Pr\_lin:=subs(x=25,flin);** *Pr\_lin* := 21.8518

# Приложение 1.6 Протокол работы в СКМ Maple с библиотекой Statistics

Залание 1.

 $>$  restart;  $>$  with (Statistics): 1. Определяем значения факторов  $X(X3)$  и  $Y$ :  $>$ X:=[5.5, 10.5, 12.6, 15.3, 16, 17.2, 18.9, 19.4, 20.1, 21.6, 22];  $X = [5.5, 10.5, 12.6, 15.3, 16, 17.2, 18.9, 19.4, 20.1, 21.6, 22]$  $>Y := [7.1, 7.9, 8.3, 10.6, 13.6, 15.2, 17.8, 16.3, 17.9, 18.9,$  $20.6$ ];  $Y = [7.1, 7.9, 8.3, 10.6, 13.6, 15.2, 17.8, 16.3, 17.9, 18.9, 20.6]$ 2. Объединяем попарно значения переменных Хи Ү:  $> f := \text{zip}((x,y) - \text{If}(x,y), X, Y)$  $f = \begin{bmatrix} 5.5, 7.1 \end{bmatrix}, \begin{bmatrix} 10.5, 7.9 \end{bmatrix}, \begin{bmatrix} 12.6, 8.3 \end{bmatrix}, \begin{bmatrix} 15.3, 10.6 \end{bmatrix}, \begin{bmatrix} 16, 13.6 \end{bmatrix}, \begin{bmatrix} 17.2, 15.2 \end{bmatrix},$  $[18.9, 17.8], [19.4, 16.3], [20.1, 17.9], [21.6, 18.9], [22, 20.6]$ 3. Составляем функцию plot для построения графика функции  $Y=f(x3)$ :  $>$ pl f:= plot(f, x = 0 .. 25, y = 0 .. 25, color=black, thickness=3): 4. Рассчитываем линейное уравнение регрессии:  $\mathbf{z}$  and  $\mathbf{z}$  $>$ flin:

$$
\text{:=evalr}(\text{LinearFit}(\text{11, x}, x, x, x, x, a);
$$
\n
$$
\text{fin} := -0.6027 + 0.8980 x
$$

5. Составляем функцию plot для построения линейной линии тренда:  $>$ pl lin := plot(flin, x = 0 .. 25, y = 0 .. 25, color = red, thickness=3):

6. Подключаем библиотеку plots и выводим график функции  $Y=f(x3)$  - pl f и линию тренда pl lin:

 $>$  with (plots) :

```
>display({pl f, pl lin}, title = "Сравнение моделей");
```
![](_page_44_Figure_8.jpeg)

7. Вычисляем коэффициент детерминированности R^2: >  $r:$  =Correlation  $(X, Y)$  ^2: evalf  $(\frac{1}{6}, 4)$ ;

0.8904

8. Выполняем прогноз:

 $> Pr$  lin:=subs(x=25,flin);

$$
Pr \, lin := 21.8473
$$

## **Приложение 1.7 Протокол работы в СКМ Мaple с библиотекой Statistics**

Задание 1. restart with (Statistics):

1. Определяем векторы X и Y:  $X = Vector$  (5.5, 10.5, 12.6, 15.3, 16,  $17.2, 18.9, 19.4, 20.1, 21.6, 22$ ]):  $Y := Vector([7.1, 7.9, 8.3, 10.6, 13.6, 15.2,$ 

 $17.8, 16.3, 17.9, 18.9, 20.6$ ]):

2.Рассчитываем линейное уравнение регрессии (способ 1):  $Fit(m \cdot x + b, X, Y, x)$ 

> $-0.602727735332998949$  $+0.897989978161155444 x$

3. Выполняем прогноз:  $subs(x = 25, %)$ 

21.84702172

4. Рассчитываем линейное уравнение регрессии (способ 2):

evalf (Fit ( $m \cdot x + b$ , Vector (5.5, 10.5, 12.6, 15.3, 16, 17.2, 18.9, 19.4, 20.1, 21.6, 22]), Vector ([7.1, 7.9, 8.3, 10.6, 13.6, 15.2, 17.8, 16.3, 17.9, 18.9, 20.6  $(x, x), 4)$ 

 $-0.6027 + 0.8980 x$ 

5. Выполняем прогноз evalf  $(subs(x = 25, %)$ , 4)

21.85

6. Рассчитываем линейное уравнение регрессии (способ 3):

evalf (LinearFit  $[1, x]$ , Vector  $[5.5, 10.5,$ 12.6, 15.3, 16, 17.2, 18.9, 19.4, 20.1,  $21.6, 22$ ]), *Vector* ([7.1, 7.9, 8.3, 10.6, 13.6, 15.2, 17.8, 16.3, 17.9, 18.9, 20.6  $(x, x), 4)$ 

#### $-0.6027 + 0.8980 x$

7. Рассчитываем уравнение регрессии экспоненциального вида : evalf (ExponentialFit (Vector  $($  [5.5, 10.5, 12.6, 15.3, 16, 17.2, 18.9, 19.4, 20.1, 21.6, 22]), Vector ([7.1, 7.9, 8.3, 10.6, 13.6, 15.2, 17.8, 16.3, 17.9, 18.9, 20.6  $(x, x), 4)$ 

4.017  $e^{0.07291x}$ 

8. Выполняем прогноз: evalf  $(subs(x = 25, %)$ , 4)

24.87

9. Рассчитываем коэффициент корреляции и коэффициент детерминированности:

 $CoeffCorrelation := Correlation (X, Y)$ : CoeffDetermination  $:= \frac{6}{6}$ :

10.Выводим результаты расчетов: $m := evalf([LinearFit([1, x], X, Y, x,$  $output = [least squares function,$ residualsumofsquares 1). CoeffCorrelation, CoeffDetermination 1, 7)  $\left[ \begin{array}{l} -0.6027277 + 0.8979900 x, 25.52843 \end{array} \right]$ 0.9436232, 0.8904248]

![](_page_47_Picture_11.jpeg)

![](_page_47_Picture_12.jpeg)

# Microsoft Excel 12.0 Отчет по результатам<br>Рабочий лист: [решения.xls]Задание 2а

Целевая ячейка (Максимум)

![](_page_48_Picture_22.jpeg)

#### Изменяемые ячейки

![](_page_48_Picture_23.jpeg)

#### Ограничения

![](_page_48_Picture_24.jpeg)

# Приложение 2.4 Протокол работы в СКМ Maple с библиотеками simplex и **Optimization**

#### Библиотека simplex

Подключение: with (simplex)

Используем параметр

 $maximize (expr, opt1, opt2, ..., optn)$ 

здесь

- алгебраическое выражение, expr

opt1, opt2, ..., optn - параметры оптимизации.

эта команда выдает координаты точек, при которых заданная линейная функция имеет максимум.

При этом допускается дополнительная опция для поиска только неотрицательных решений NONNEGATIVE.

#### Решение залания 2а

- 1. Подключаем библиотеку simplex:
- $>$  with (simplex);

[basis, convexhull, cterm, define zero, display, dual, feasible, maximize, minimize, pivot, pivotegn, pivotvar, ratio, setup, standardize]

2. Определяем целевую функцию:

 $> F: = 3*A+8*B;$ 

 $3A+8B$ 

3. Определяем систему ограничений:

> ogran:={ $2*A+3*B<=428$ ,  $3*A+6*B<=672$ ,  $2*A+8*B<=672$ };  $\{2A + 3B \le 428, 2A + 8B \le 672, 3A + 6B \le 672\}$ 

- 4. Ищем решение:  $>$  rez:=maximize(F, ogran, NONNEGATIVE);  ${A = 112, B = 56}$
- 5. Вычисляем значение целевой функции:
- $> Pr := subs (rez, F)$ ;

784

## Библиотека Optimization

Подключение: with (Optimization)

Позволяет отыскивать оптимальные решения для задач следующего вида: Линейное программирование LPSolve(obj, constr, bd, opts) obj - алгебраическое выражение для целевой функции

constr - линейные ограничения  $\{\}$ 

**bd** - maximize или minimize

opts - необязательные дополнительные параметры - одно из дополнительных ключевых слов, которое позволяет установить дополнительные ограничения на отыскание значений переменных

1. Подключаем библиотеку Optimization:

 $>$  with (Optimization); [ImportMPS, Interactive, LPSolve, LSSolve, Maximize, Minimize, NLPSolve, QPSolve]

2. Определяем целевую функцию:

 $> F$ : =3\*A+8\*B:

 $3A+8B$ 

3. Определяем систему ограничений:

> ogran:={ $2*A+3*B<=428$ ,  $3*A+6*B<=672$ ,  $2*A+8*B<=672$ };  $\{2A + 3B \le 428, 2A + 8B \le 672, 3A + 6B \le 672\}$ 

4. Ищем решение:  $>$  LPSolve (F, ogran, maximize, assume=nonnegint);  $[784, [A = 112, B = 56]]$ 

![](_page_51_Picture_5.jpeg)

![](_page_52_Picture_5.jpeg)

# **Литература**

- 1. *В.Л. Шарстнев*. Компьютерные информационные технологии: курс лекций. – Витебск : Издательство УО «ВГТУ», 2006. – 350 с.: ил.
- 2. *В.Л.Шарстнев, Е.Ю.Вардомацкая*. Компьютерные информационные технологии. Пакеты прикладных программ для моделирования и анализа задач экономики: пособие – Витебск, 2006, 138 с. (к заданию 1, 2, 3).
- 3. *Шарстнев В. Л., Вардомацкая Е.Ю.* Компьютерные информационные технологии. Лабораторный практикум: пособие– Витебск: УО «ВГТУ», 2008. – 170 с. **(к заданию 1, 2, 3)**
- 4. *Шарстнев В. Л., Вардомацкая Е.Ю.* Компьютерные информационные технологии. Методические указания к выполнению контрольной работы для студентов экономических специальностей заочного факультета и факультета повышения квалификации и переподготовки кадров– Витебск: УО «ВГТУ», 2008. – 26 с. **(к заданию 1, 2)**
- 5. *Вардомацкая*, Е. Информационные технологии в экономике и управлении: лабораторный практикум для студентов факультета повышения квалификации специальности 1-26 02 82 «Финансовый менеджмент»/ *Е.Ю. Вардомацкая*, – Витебск: УО «ВГТУ», 2007. – 110 с. **( к заданию 1, 2)**
- 6. *Вардомацкая Е.Ю., Окишева Т.Н*. Информатика. В двух частях. Часть II. Excel. Учебное пособие. Витебск, 2007, 238 с.
- 7. *Экономико–математические методы и модели*. Компьютерные технологии решения: учебное пособие / И.Л. Акулич, Е.И. Велесько, П. Ройш, В.Ф. Стрельчонок. – Мн.: БГЭУ, 2003. – 348с.
- 8. *Дьяконов*, В. Maple 6 : учебный курс / В. Дьяконов. Санкт-Петербург : Питер, 2001. – 608 с. : ил.
- 9. *Миксюк, C*. Экономико–математические методы и модели : учебнопрактическое пособие / С.Ф.Миксюк, В.Н. Комкова. – Мн., БГЭУ, 2006, 219 с.
- 10.Р.М. Оспанов Лабораторные работы по курсам "Математика для экономистов" и"Экономико-математические методы и моделирование" в системе MathCAD.
- 11.*Интернет ресурс* [http://www.nsu.ru](http://www.nsu.ru/)